# **153**

# *August 1998*

# In this issue

- 3 Temporary storage queue exit
- 15 An MQSeries API-exit for CICS
- [29 An update to the screen viewing](#page-2-0) [utility](#page-14-0)
- [35 Managing CICS printers part 2](#page-28-0)
- 48 CICS news

[© Xephon plc 1998](#page-47-0)

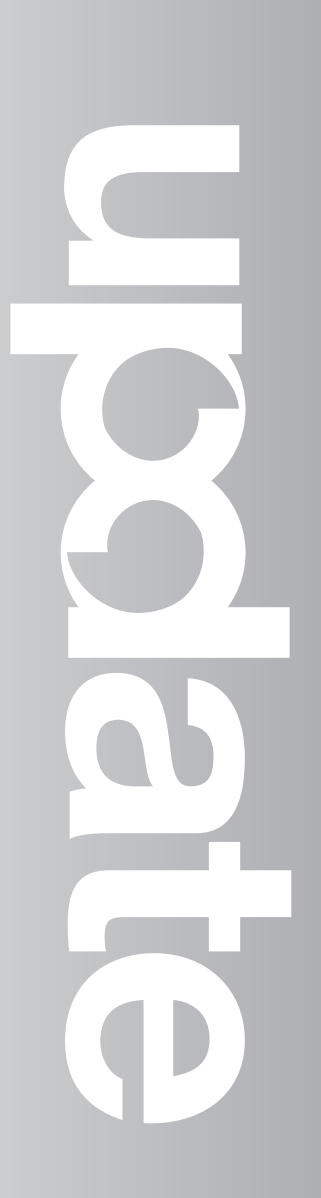

CICS

# **CICS Update**

### **Published by**

Xephon 27-35 London Road Newbury Berkshire RG14 1JL England Telephone: 01635 38030 From USA: 01144 1635 38030 E-mail: xephon@compuserve.com

# **North American office**

Xephon/QNA 1301 West Highway 407, Suite 201-405 Lewisville, TX 75067 USA Telephone: 940 455 7050

## **Contributions**

Articles published in *CICS Update* are paid for at the rate of £170 (\$250) per 1000 words and £90 (\$140) per 100 lines of code for original material. To find out more about contributing an article, without any obligation, please contact us at any of the addresses above and we will send you a copy of our *Notes for Contributors*.

# *CICS Update* **on-line**

Code from *CICS Update* can be downloaded from our Web site at http://www.xephon. com; you will need the user-id shown on your address label.

## **Editor**

Robert Burgess

## **Disclaimer**

Readers are cautioned that, although the information in this journal is presented in good faith, neither Xephon nor the organizations or individuals that supplied information in this journal give any warranty or make any representations as to the accuracy of the material it contains. Neither Xephon nor the contributing organizations or individuals accept any liability of any kind howsoever arising out of the use of such material. Readers should satisfy themselves as to the correctness and relevance to their circumstances of all advice, information, code, JCL, and other contents of this journal before making any use of it.

# **Subscriptions and back-issues**

A year's subscription to *CICS Update*, comprising twelve monthly issues, costs £170.00 in the UK; \$260.00 in the USA and Canada; £176.00 in Europe; £182.00 in Australasia and Japan; and £180.50 elsewhere. In all cases the price includes postage. Individual issues, starting with the January 1994 issue, are available separately to subscribers for £14.50 (\$22.00) each including postage.

<sup>©</sup> Xephon plc 1998. All rights reserved. None of the text in this publication may be reproduced, stored in a retrieval system, or transmitted in any form or by any means, without the prior permission of the copyright owner. Subscribers are free to copy any code reproduced in this publication for use in their own installations, but may not sell such code or incorporate it in any commercial product. No part of this publication may be used for any form of advertising, sales promotion, or publicity without the written permission of the publisher. Copying permits are available from Xephon in the form of pressure-sensitive labels, for application to individual copies. A pack of 240 labels costs \$36 (£24), giving a cost per copy of 15 cents (10 pence). To order, contact Xephon at any of the addresses above. *Printed in England.*

# <span id="page-2-0"></span>**Temporary storage queue exit**

At my shop I needed to be able to move transactions from one CICS to another to do load balancing. This might seem like a straightforward task, except that I use semi-permanent temporary storage queues to share some data – not only across transactions but across application systems.

To allow me to do the transaction load shifting required, I decided to implement the temporary storage queue exits to dynamically function ship the temporary storage queue requests to a temporary storage owning region (without the application knowing about it), in this case my TOR.

This is performed in the following way. Firstly, you must write a PLT program to enable the exits XTSEREQ and XTSEREQC and to associate your user program with them.

The following code is my implementation of this:

```
******************************************************************
  IDENTIFICATION DIVISION.
******************************************************************
PROGRAM-ID. DPKCS215.
AUTHOR.                                 BRUCE BORCHARDT.<br>INSTALLATION.                         KOHLS DEPARTMENT
                         KOHLS DEPARTMENT STORES.
 DATE-WRITTEN.
 DATE-COMPILED.
******************************************************************
* CICS PROGRAM - DPKCS215 *
* *
* PLT TRANSACTION TO ENABLE REMOTE TEMP STORAGE Q EXIT .*
******************************************************************
******************************************************************
 ENVIRONMENT DIVISION.
******************************************************************
******************************************************************
 DATA DIVISION.
******************************************************************
```
 **WORKING-STORAGE SECTION.**

```
******************************************************************
 PROCEDURE DIVISION.
******************************************************************
 ØØØØ-MAIN-LINE.
      EXEC CICS ENABLE
           PROGRAM('DPKCS22Ø')
           EXIT('XTSEREQ')
           START
      END-EXEC.
      EXEC CICS ENABLE
           PROGRAM('DPKCS22Ø')
           EXIT('XTSEREQC')
           START
      END-EXEC.
      EXEC CICS RETURN
      END-EXEC.
```
The XTSEREQ exit allows you to intercept temporary storage API requests before any action has been taken on the request. The XTSEREQC exit allows you to intercept the response after a temporary storage API request has completed.

This PLT transaction must run on all CICSs that you want to do the dynamic function shipping.

Secondly, you must modify the supplied temporary storage queue exits.

This sample is supplied in hardcopy only as DFH\$XTSE in Appendix E of the *CICS customization guide*.

The following is the exit, modified for my use:

```
*——————————————————————————————————
* THIS EXIT PROGRAM ADDS A SYSID TO ALL EXEC CICS TS Q REQUESTS
* THIS VERSION IS FOR CICSPx TO ROUTE TO CICSP1
*——————————————————————————————————
         DFHUEXIT TYPE=EP,ID=(XTSEREQ,XTSEREQC)
         DFHUEXIT TYPE=XPIENV EXIT PROGRAMMING INTERFACE (XPI)
         COPY DFHTRPTY TRACE XPI DEFINITIONS
         COPY DFHTSUED COMMAND LEVEL PLIST DEFINITIONS
*
*——————————————————————————————————
* THE FOLLOWING DSECT MAPS THE SHARED STORAGE OBTAINED BY THE
* EXEC CICS GETMAIN API CALL. THIS STORAGE IS USED TO STORE THE
* MODIFIED SYSID AND/OR TS QNAME THAT IS PASSED TO CICS ON RETURN
* FROM THE EXIT PROGRAM.
*——————————————————————————————————
```
**SHARED\_STORAGE DSECT SHARED\_EYECATCHER DS CL16** SHARED NAME DS CL8 SHARED SYSID DS CL4 **\* \*—————————————————————————————————— \* THE FOLLOWING DEFINITIONS ARE FOR PROGRAM WORKING STORAGE. \*—————————————————————————————————— DFHEISTG DSECT RETCODE DS XL4 PROGRAM RETURN CODE TR\_ERROR\_N DS X ERROR NUMBER FOR TRACE ENTRY** RESP DS X API RESPONSE  **EJECT , \*\*\*\*\*\*\*\*\*\*\*\*\*\*\*\*\*\*\*\*\*\*\*\*\*\*\*\*\*\*\*\*\*\*\*\*\*\*\*\*\*\*\*\*\*\*\*\*\*\*\*\*\*\*\*\*\*\*\*\*\*\*\*\*\*\*\*\*\* \* PROGRAM REGISTER USAGE : \* RØ - WORK REGISTER \* R1 - POINTS TO DFHUEPAR PLIST ON ENTRY \* WORK REGISTER \* R2 - DFHUEPAR PARAMETER LIST \* R3 - CODE BASE REGISTER \* R4 - <UNUSED> \* R5 - <UNUSED> \* R6 - SUBROUTINE LINKAGE REGISTER \* R7 - ADDRESS OF TS QUEUE NAME FROM COMMAND PLIST \* R8 - COMMAND PARAMETER LIST UEPCLPS \* R9 - ADDRESS OF TABLE\_ENTRY IN TS\_ROUTING\_TABLE \* R1Ø- <UNUSED> \* R11- EIB REGISTER \* R12- WORK REGISTER \* R13- DFHEISTG FOR API CALLS \* KERNEL STACK FOR XPI CALLS \* R14- WORK REGISTER \* R15- WORK REGISTER \*\*\*\*\*\*\*\*\*\*\*\*\*\*\*\*\*\*\*\*\*\*\*\*\*\*\*\*\*\*\*\*\*\*\*\*\*\*\*\*\*\*\*\*\*\*\*\*\*\*\*\*\*\*\*\*\*\*\*\*\*\*\*\*\*\*\*\*\* EJECT , \*\*\*\*\*\*\*\*\*\*\*\*\*\*\*\*\*\*\*\*\*\*\*\*\*\*\*\*\*\*\*\*\*\*\*\*\*\*\*\*\*\*\*\*\*\*\*\*\*\*\*\*\*\*\*\*\*\*\*\*\*\*\*\*\*\*\*\*\* \* DPKCS22Ø - MAIN ROUTINE \* THIS IS THE ENTRY POINT FOR THE EXIT PROGRAM. CONTROL IS PASSED \* TO THE TS\_REQUEST OR TS\_REQUEST\_COMPLETE ROUTINES DEPENDING \* ON WHETHER THE EXIT WAS INVOKED AT THE XTSEREQ OR XTSEREQC EXIT \* POINTS \* \* REGISTERS: \* R1 = UEPAR PLIST (SET ON ENTRY) \* = WORK REGISTER \* R2 = UEPAR PLIST \* R3 = PROGRAM BASE REGISTER (SET BY DFHEIENT) \* R6 = LINKAGE REGISTER \* R11= EIB REGISTER \* R13= EISTG REGISTER (SET BY DFHEIENT)**

```
* R15= WORK REGISTER
* USER EXIT RETURN CODE
*
* LOGIC:
    * DPKCS22Ø:
* EXEC INTERFACE ENTRY
* ADDRESS DFHUEPAR PLIST
* SET OK RETURN CODE
* ADDRESS THE EIB
* TRACE ENTRY
* SELECT EXITID
* WHEN(XTSEREQ) THEN CALL TS_REQUEST
* WHEN(XTSEREQC) THEN CALL TS_REQUEST_COMPLETE
* OTHERWISE CALL ERROR(INVALID_EXIT)
* END SELECT
* TRACE EXIT
* SET EXIT RETURN CODE
    * RETURN
*********************************************************************
DPKCS22Ø DFHEIENT
DPKCS22Ø AMODE 31
DPKCS22Ø RMODE ANY
        LR R2,R1 DFHUEPAR PLIST PROVIDED BY CALLER
        USING DFHUEPAR,R2 USE R2 TO ADDRESS UEPAR PLIST
*
        LA R15,UERCNORM SET OK RESPONSE
       ST R15, RETCODE IN WORKING STORAGE
*
        EXEC CICS ADDRESS EIB(R11)
        USING DFHEIBLK,R11
* EXEC CICS WRITEQ TD QUEUE('CSSL') FROM(MESSAGE1) LENGTH(13)
*
        BAL R6,TRACE_ENTRY TRACE PROGRAM ENTRY
*
        L R1,UEPEXN ADDRESS OF THE 1 BYTE EXIT ID
        CLI Ø(R1),XTSEREQ IS THIS XTSEREQ EXIT?
       BE TS_REQUEST ..YES_BRANCH_TO_ROUTINE
        CLI Ø(R1),XTSEREQC IS THIS XTSEREQC EXIT?
        BE TS_REQUEST_COMPLETE .. YES BRANCH TO ROUTINE
       B ERROR1 OTHERWISE BRANCH TO ERROR ROUTINE
*
RETURN DS ØH RETURN POINT
       BAL R6, TRACE_EXIT TRACE PROGRAM EXIT
*
        L R15,RETCODE FETCH RETURN CODE
        DFHEIRET RCREG=15 RETURN TO CICS
        EJECT ,
*====================================================================
```
**\* TS\_REQUEST - INVOKED AT XTSEREQ EXIT POINT**

6 © 1998. Xephon UK telephone 01635 33848, fax 01635 38345. USA telephone (940) 455 7050, fax (940) 455 2492.

**\* DETERMINE THE TS QUEUE NAME AND SCAN THE TS\_ROUTING\_TABLE FOR \* A MATCH. IF AN ENTRY EXISTS IN THE TABLE, THEN CHECK THE ACTION \* FIELD AND CALL THE ROUTE\_REQUEST OR LOCAL\_REQUEST ROUTINES. \* \* THE TS\_ROUTING\_TABLE IS MADE UP OF ENTRIES WITH THE FOLLOWING \* STRUCTURE: \* \* TABLE\_ENTRY: \* ————————————————————————————— \* | ENTRY\_NAME | NEW\_NAME | QOR\_SYSID | ACTION | \*FILLER\* | \* | CHAR 8 | CHAR 8 | CHAR 4 | BIN 1 | CHAR 3 | \* ————————————————————————————— \* LAST ENTRY IS INDICATED BY SPECIAL TS\_QUEUE NAME \* \* REGISTERS: \* R1 = WORK REGISTER \* R7 = SET TO THE TS QUEUE NAME \* R8 = COMMAND PARAMETER LIST (CLPS) \* R9 = POINTS TO THE NEXT ENTRY IN THE TS\_ROUTING\_TABLE \* R15= WORK REGISTER \* \* LOGIC: \* TS\_REQUEST: \* IF CALLED RECURSIVELY THEN \* CALL ERROR(RECURSIVE\_CALL1) \* ELSE \* IF THE COMMAND GROUP CODE IS NOT A TS REQUEST THEN \* CALL ERROR(INVALID\_GROUP\_CODE1) \* ELSE \* CLEAR THE UEPTQTOK \* ADDRESS THE COMMAND PLIST UEPCLPS \* FETCH TSQ\_NAME \* FETCH START OF TS\_ROUTING\_TABLE \* CHECK\_NEXT\_ENTRY: \* GET THE NEXT TABLE ENTRY \* SELECT (ENTRY\_NAME) \* WHEN (LAST\_ENTRY) CALL ENTRY\_NOT\_FOUND \* WHEN (TSQ\_NAME) \* SELECT (ENTRY\_ACTION) \* WHEN (ROUTE) CALL ROUTE\_REQUEST \* WHEN (LOCAL) CALL LOCAL\_REQUEST \* OTHERWISE CALL ERROR(INVALID\_TABLE\_ACTION) \* END SELECT \* OTHERWISE \* GOTO CHECK\_NEXT\_ENTRY \* END SELECT \* END IF \* END IF \* RETURN**

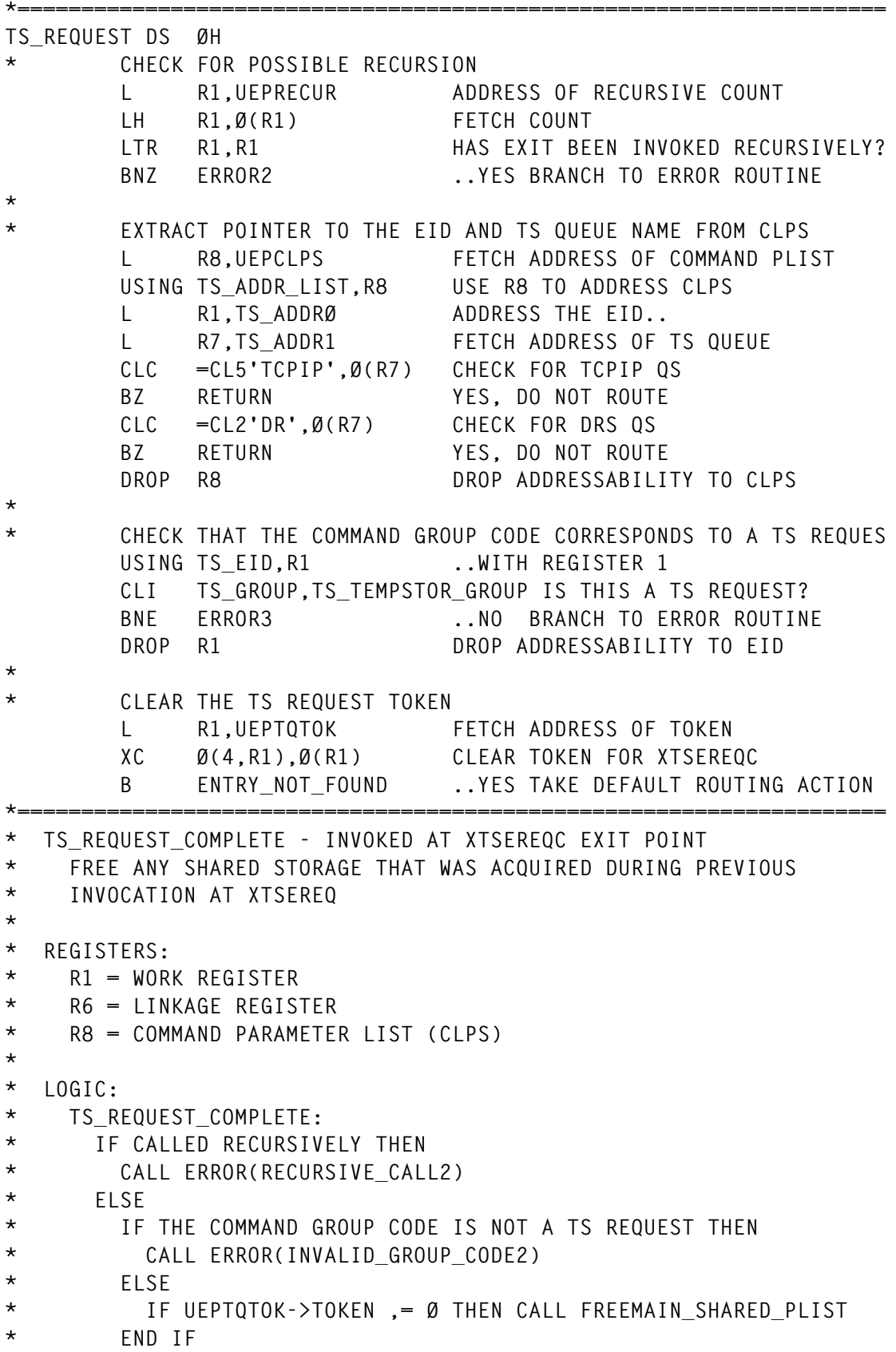

```
* END IF
```
**\* RETURN**

```
*====================================================================
TS_REQUEST_COMPLETE DS ØH
* CHECK FOR POSSIBLE RECURSION
        L R1,UEPRECUR ADDRESS OF RECURSIVE COUNT
        LH R1,Ø(R1) FETCH COUNT
        LTR R1,R1 HAS EXIT BEEN INVOKED RECURSIVELY?
        BNZ ERROR5 ..YES BRANCH TO ERROR ROUTINE
*
* CHECK THAT THE COMMAND GROUP CODE CORRESPONDS TO A TS REQUES
        L R8,UEPCLPS FETCH ADDRESS OF COMMAND PLIST
        USING TS_ADDR_LIST,R8 USE R8 TO ADDRESS CLPS
       L R1.TS ADDRØ ADDRESS THE EID..
       USING TS EID, R1 ..WITH REGISTER 1
        CLI TS_GROUP,TS_TEMPSTOR_GROUP IS THIS A TS REQUEST?
       BNE ERROR6 ..NO BRANCH TO ERROR ROUTINE
        DROP R1 DROP ADDRESSABILITY TO EID
        DROP R8 DROP ADDRESSABILITY TO CLPS
*
        L R1,UEPTQTOK FETCH ADDRESS OF TOKEN
        L R1,Ø(R1) FETCH ACTUAL TOKEN
        LTR R1,R1 DID XTSEREQ GETMAIN ANY STORAGE?
       BZ RETURN ..NO RETURN TO CALLER
        BAL R6,FREEMAIN_SHARED ..YES ISSUE FREEMAIN
       B RETURN RETURN TO CALLER
        EJECT ,
*
*====================================================================
* ENTRY_NOT_FOUND - NO ENTRY WAS FOUND IN THE TS_ROUTING_TABLE
* NO ENTRY FOUND IN ROUTING TABLE FOR THIS TS QUEUE NAME. IN THE
* SAMPLE PROGRAM, ALL SUCH REQUESTS ARE ROUTED.
*
* REGISTERS:
* R1 = WORK REGISTER
* R6 = LINK REGISTER
* R8 = COMMAND PARAMETER LIST (CLPS)
* R12= WORK REGISTER (SHARED_STORAGE)
*
* LOGIC:
* ENTRY_NOT_FOUND:
* CALL GETMAIN_SHARED
* COPY DEFAULT_SYSID INTO SHARED STORAGE
* ADDRESS THE COMMAND PLIST
* UPDATE ADDR7 TO POINT TO THE ADDRESS OF THE DEFAULT SYSID
* SET THE SYSID EXISTENCE BIT IN THE EID
* SET THE HI-ORDER BIT IN LAST ADDRESS IN CLPS
* RETURN
*====================================================================
```
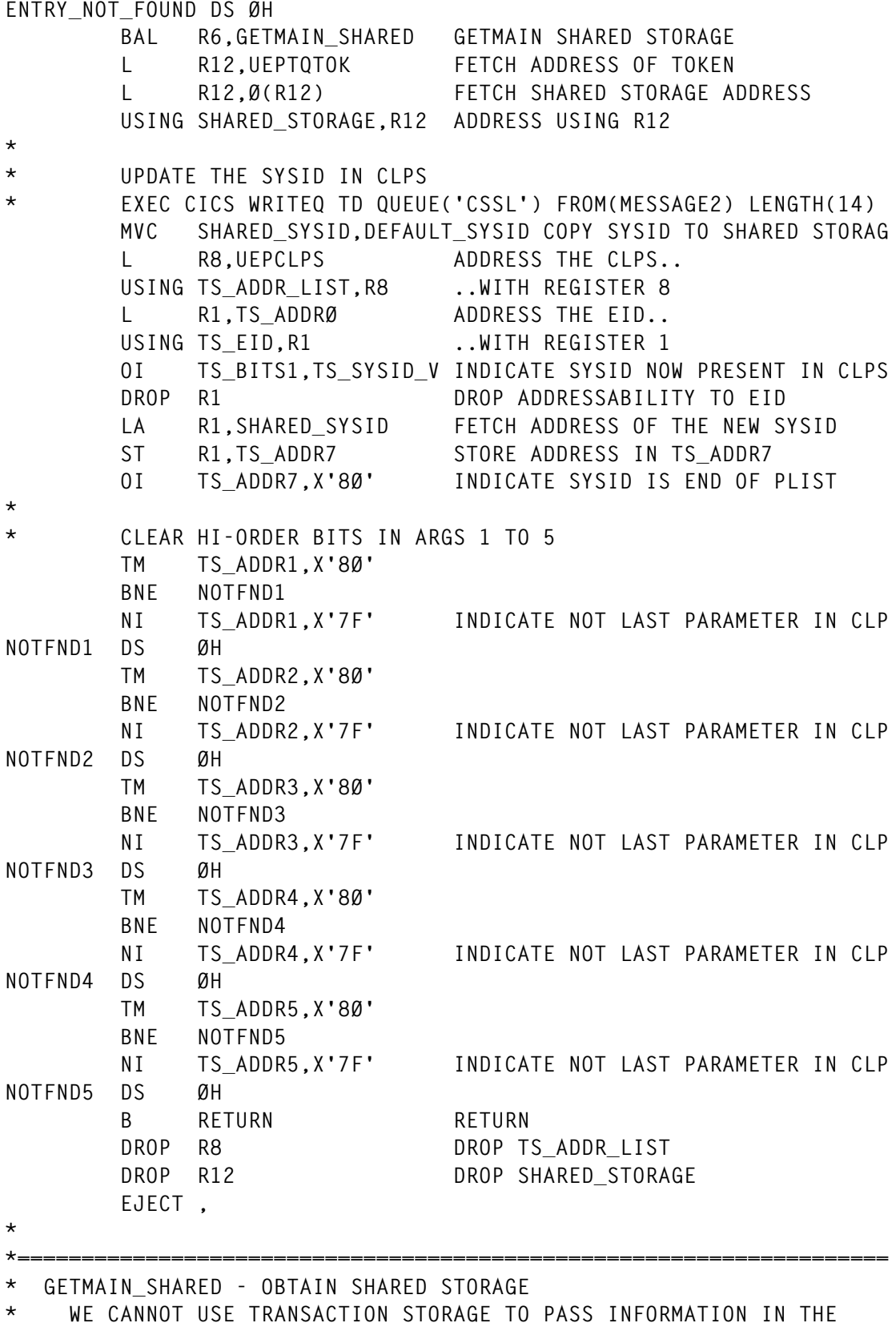

10 © 1998. Xephon UK telephone 01635 33848, fax 01635 38345. USA telephone (940) 455 7050, fax (940) 455 2492.

```
* RELEASED WHEN THE EXIT PROGRAM RETURNS TO CICS.
* WE MUST OBTAIN SHARED STORAGE HERE, AND FREE IT AT THE
* TS REQUEST COMPLETE EXIT XTSEREQC
*
* REGISTERS:
* RØ = USED BY EXEC CICS CALL
* R1 = USED BY EXEC CICS CALL
        * WORK REGISTER
* R6 = LINK REGISTER - RETURN ADDRESS
* R11= EIB REGISTER (SET ON ENTRY)
* R12= WORK REGISTER
* R14= USED BY EXEC CICS CALL
* R15= USED BY EXEC CICS CALL
*
* LOGIC:
* GETMAIN_SHARED:
* EXEC CICS GETMAIN LENGTH(32) SET(UEPTQTOK) SHARED RESP(RESP)
* IF RESP ,= OK THEN
* CALL ERROR(GETMAIN_FAILED)
* ELSE
       * ADDRESS SHARED STORAGE
* SET EYECATCHER 'XTSEREQ STORAGE'
* END IF
* RETURN
*====================================================================
GETMAIN_SHARED DS ØH
        L R12,UEPTQTOK FETCH ADDRESS OF TOKEN
        L R12,Ø(R12) FETCH SHARED STORAGE ANCHOR
        LTR R12,R12 IS THE STORAGE ALREADY PRESENT
        BNZR R6 ..YES RETURN
       EXEC CICS GETMAIN LENGTH(32) SET(R12) SHARED
                 INITIMG(X'ØØ') RESP(RESP)
        CLC RESP,DFHRESP(NORMAL) GETMAIN WORKED OK?
       BNE ERROR7 ..NO GOTO ERROR ROUTINE
        L R1,UEPTQTOK FETCH ADDRESS OF TOKEN
        ST R12,Ø(R1) SAVE ADDRESS OF STORAGE
        USING SHARED_STORAGE,R12
        MVC SHARED_EYECATCHER,EYE_CATCHER SET EYECATCHER
        DROP R12 DROP R12
        BR R6 RETURN TO CALLER
        EJECT ,
*
*====================================================================
* FREEMAIN_SHARED - FREE SHARED STORAGE
* FREE THE SHARED STORAGE ASSOCIATED WITH THIS COMMAND.
*
* REGISTERS:
* RØ = USED BY EXEC CICS CALL
* R1 = USED BY EXEC CICS CALL
```

```
* R6 = LINK REGISTER - RETURN ADDRESS
* R11= EIB REGISTER (SET ON ENTRY)
* R12= WORK REGISTER
    R14= USED BY EXEC CICS CALL
    R15= USED BY EXEC CICS CALL
*
* LOGIC:
* FREEMAIN_SHARED:
* ADDRESS SHARED STORAGE
* IF EYECATCHER ,= 'XTSEREQ STORAGE' THEN
* CALL ERROR(FREEMAIN_LOGIC_ERROR)
* ELSE
* EXEC CICS FREEMAIN DATAPOINTER(UEPTQTOK) RESP(RESP)
* IF RESP ,= OK THEN
* CALL ERROR(FREEMAIN_FAILED)
* END IF
* END IF
* RETURN
*====================================================================
FREEMAIN_SHARED DS ØH
        L R12,UEPTQTOK FETCH TOKEN ADDRESS
        L R12,Ø(R12) ADDRESS SHARED STORAGE ADDRESS
        USING SHARED_STORAGE,R12 ..USING R12
        CLC SHARED_EYECATCHER,EYE_CATCHER IS THIS OUR STORAGE?
       BNE ERROR8 ..NO GOTO ERROR ROUTINE
        DROP R12 DROP R12
        EXEC CICS FREEMAIN DATAPOINTER(R12) RESP(RESP)
        CLC RESP,DFHRESP(NORMAL) FREEMAIN WORKED OK?
       BNE ERROR9 ..NO GOTO ERROR ROUTINE
        L R12,UEPTQTOK FETCH TOKEN ADDRESS
        XC Ø(4,R12),Ø(R12) CLEAR TOKEN ADDRESS
        BR R6 RETURN TO CALLER
        EJECT ,
*
*====================================================================
* TRACE ROUTINES
* ISSUE A TRACE XPI CALL
*
* REGISTERS:
* RØ = USED BY XPI CALL
* R1 = DFHTRPT PLIST
* R6 = LINK REGISTER - RETURN ADDRESS
    * R12= WORK REGISTER
* R13= EISTG REGISTER (SET BY DFHEIENT)
* KERNEL STACK ENTRY
    * R14= USED BY XPI CALL
* R15= USED BY XPI CALL
*====================================================================
```
 **USING DFHTRPT\_ARG,R1**

```
TRACE_ENTRY DS ØH
        L R1,UEPXSTOR PREPARE FOR XPI CALL
        DFHTRPTX CLEAR, -
             POINT_ID(TR_ENTRY)
        B ISSUE_TRACE
TRACE_EXIT DS ØH
        L R1,UEPXSTOR PREPARE FOR XPI CALL
        DFHTRPTX CLEAR, -
             POINT_ID(TR_EXIT)
        B ISSUE_TRACE
TRACE_ERROR DS ØH
        L R1,UEPXSTOR PREPARE FOR XPI CALL
        DFHTRPTX CLEAR, -
            POINT ID(TR ERROR).
             DATA1(TR_ERROR_N,1)
        BAL R6,ISSUE_TRACE
        B RETURN
*
*——————————————————————————————————
* ISSUE THE TRACE XPI CALL
*——————————————————————————————————
ISSUE_TRACE DS ØH
        L R8,UEPTRACE ADDRESS OF TRACE FLAG
        TM Ø(R8),UEPTRON IS TRACE ON?
       BZ NO TRACE NO - DO NOT ISSUE TRACE THEN
        LR R12,R13 SAVE R13 ROUND XPI CALL
        L R13,UEPSTACK
        DFHTRPTX CALL, -
IN,
            FUNCTION(TRACE PUT).
             POINT_ID(*), -
OUT, COUT, 
             RESPONSE(*), -
             REASON(*)
        LR R13,R12 RESTORE R13 (DFHEISTG)
NO_TRACE DS ØH
        BR R6 RETURN TO CALLER
        DROP R1
*
*====================================================================
* ERRORN
* ERROR HAS OCCURRED DURING PROCESSING
* ISSUE A TRACE POINT AND RETURN TO THE CICS
*====================================================================
ERROR1 DS ØH
        MVI TR_ERROR_N,1
        B TRACE_ERROR
ERROR2 DS ØH
        MVI TR_ERROR_N,2
```
© 1998. Reproduction prohibited. Please inform Xephon of any infringement. 13

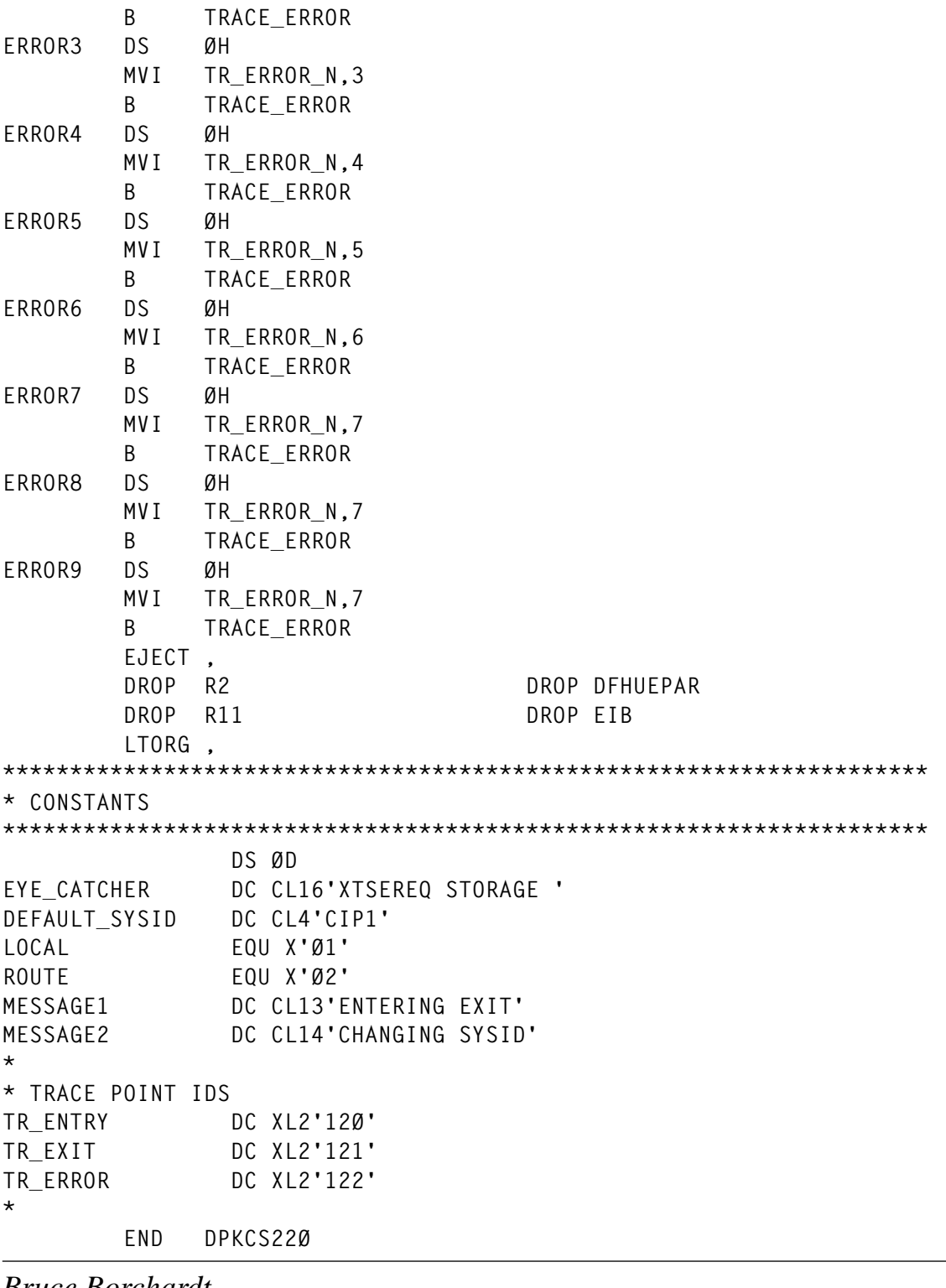

*Bruce Borchardt Senior Systems Programmer (USA)* © Xephon 1998

# <span id="page-14-0"></span>**An MQSeries API-exit for CICS**

During the development of CICS applications that use MQSeries, our users and application programmers often asked me to check their application queues for messages. I was able to do this using the TSO interface that comes with MQSeries, but, in some cases the queues were empty, and it was impossible to determine whether:

- There were no messages to process.
- The messages had been processed already.
- MQSeries had lost the messages.

Although I have not encountered MQSeries losing messages, application staff have claimed the loss of messages on numerous occasions.

On other occasions, I was asked to investigate messages containing specific application data (eg order number) that may have been processed in the past, and if so, to find when these messages were processed.

I found answering these, and other questions, very difficult because MQSeries does not maintain a log of application calls to MQSeries and the data passed to, or received from, MQSeries. Dumping and searching the MQSeries system logs is not viable, not only because it is so time-consuming, but because it helps only in locating persistent messages.

To help our developers test their CICS programs, and to answer their questions, I needed to establish an exit point that would make it possible to log application calls, passed parameters, and application data to MQSeries, as well as completion and result codes.

In the MQSeries manuals, I found that CSQCAPX would serve as this exit – because it is invoked in CICS once before and once after an MQSeries call is executed. The IBM sample program, which can be found in the SCSQASMS library, was of no practical use for my purposes because it logs very little data, although it did show me how to use the exit.

<sup>© 1998.</sup> Reproduction prohibited. Please inform Xephon of any infringement. 15

I modified CSQCAPX to capture and record much more detailed information such as CICS region, date, MQ data areas information such as object names and handles, message-ids, correlation-id, and application data extracted from the messages themselves.

An overview of the logged data depending on the MQSeries API call is shown in Figure 1.

Object handle, in most cases message-id and correlation-id, will contain non-printable characters, so these are logged in character and dump format.

I did not pay much attention to MQINQ and MQSET calls, because they are not used in our applications at present.

For application data, the first 60 bytes are logged. These contain relevant information, such as order number and date, enabling application developers and users to identify the message quickly.

If the result code after an MQSeries call has a non-zero value, an additional log record containing the result code text will be written. This gives timely error determination because you are not required to dig for this text in the soft or hardcopy manuals.

Each record logged also contains processed date and time, CICS application-id, transaction name, and transaction number. Macro BGFILMSG, which I use in all my CICS programs to write log and statistic messages, is supplied with the program source. This fills up a predefined message text with data using placeholders (%). If not specified in the macro call, the length of the variable is used for substitution.

The log messages are written to a CICS transient data queue. Change the queue name to one of your favourite destinations, or use CKQQ or CKMQ, which come with MQSeries.

Figure 2 shows an example of the logging output from CSQCAPX. Explanations of the log messages are as follows:

1 (a) – Before opening an object, the object name is logged.

(b) – After opening, codes and the returned object handle are logged.

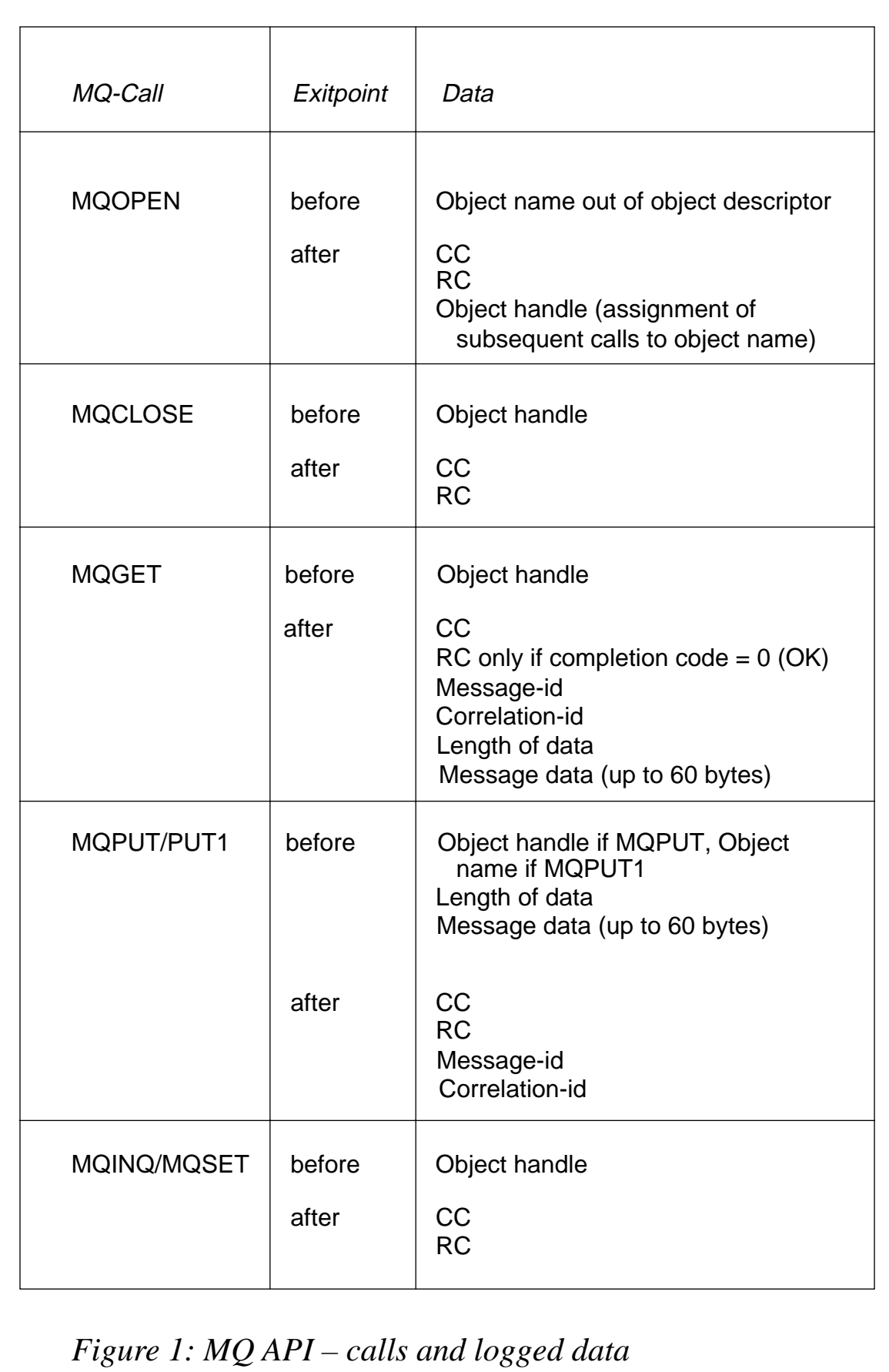

The common header of all log messages takes the form:

Message-id, date, time, CICS applid, transaction name, transaction number

Example:

**CSQCAPØØ7I Ø8/Ø5/1998 15:2Ø:Ø8 SRVØCICS 5998 ØØØØ713Ø**

#### Data part of log messages:

**(1a) BEFORE MQOPEN XEPHON.MQPUT.QUEUE (1b) AFTER MQOPEN CC: ØØØØ RC: ØØØØ HOBJ: ØØØØØØØ1 (2a) BEFORE MQOPEN XEPHON.MQGET.QUEUE (2b) AFTER MQOPEN CC: ØØØØ RC: ØØØØ HOBJ: ØØØØØØØ2 (3a) BEFORE MQGET ØØØØØØØ2 (3b) AFTER MQGET CC: ØØØØ RC: ØØØØ HOBJ: ØØØØØØØ2 (3b) MSGID: CSQ MQSØ M n P (3b) : C3E2D84ØD4D8E2FØ4Ø4Ø4Ø4Ø4Ø4Ø4Ø4ØAFD4DA953ØD7DØØ6 (3b) CORID: (3b) : ØØØØØØØØØØØØØØØØØØØØØØØØØØØØØØØØØØØØØØØØØØØØØØØØ (3b) LEN : ØØØØØØ8Ø (3b) DATA : THIS DATA SHOULD BE READ BY MQGET (4a) BEFORE MQGET ØØØØØØØ2 (4b) AFTER MQGET CC: ØØØ2 RC: 2Ø33 HOBJ: ØØØØØØØ2 (4b) RC IS: NO\_MSG\_AVAILABLE (5a) BEFORE MQPUT ØØØØØØØ1 (5a) LEN : ØØØØØØ8Ø (5a) DATA : JUST A TESTMESSAGE FOR MQPUT (5b) AFTER MQPUT CC: ØØØØ RC: ØØØØ HOBJ: ØØØØØØØ1 (5b) MSGID: CSQ MQSØ MM (5b) : C3E2D84ØD4D8E2FØ4Ø4Ø4Ø4Ø4Ø4Ø4Ø4ØAFD4D4B3776A22Ø7 (5b) CORID: (5b) : ØØØØØØØØØØØØØØØØØØØØØØØØØØØØØØØØØØØØØØØØØØØØØØØØ (6a) BEFORE MQPUT1 XEPHON.MQPUT1.QUEUE (6a) LEN : ØØØØØØ8Ø (6a) DATA : JUST A TESTMESSAGE FOR MQPUT1 (6b) AFTER MQPUT1 CC: ØØØØ RC: ØØØØ HOBJ: (6b) MSGID: CSQ MQSØ MM X (6b) : C3E2D84ØD4D8E2FØ4Ø4Ø4Ø4Ø4Ø4Ø4Ø4ØAFD4D4B4E7EA48ØØ (6b) CORID: (6b) : ØØØØØØØØØØØØØØØØØØØØØØØØØØØØØØØØØØØØØØØØØØØØØØØØ (7) BEFORE MQCLOSE ØØØØØØØ1 (7) AFTER MQCLOSE CC: ØØØØ RC: ØØØØ HOBJ: ØØØØØØØ1 (7) BEFORE MQCLOSE ØØØØØØØ2 (7) AFTER MQCLOSE CC: ØØØØ RC: ØØØØ HOBJ: ØØØØØØØ2**

*Figure 2: Logging output from CSQCAPX*

- 2 The same as  $1(a)$  and  $1(b)$ , except that a different object name is passed and a different object handle returned.
- 3 (a) Before MQGET, the object handle is shown to identify the object name from the preceding MQOPEN command.

(b) – After a successful MQGET, message-id, correlation-id, data length, and data are logged.

- 4 The same as 3, except that the MQGET was unsuccessful. The result code 2033 and the result code text NO\_MSG\_AVAILABLE is logged.
- 5 (a) Before MQPUT, the object handle to identify the object name from the preceding MQOPEN, data length, and 60 bytes of data are logged.

(b) – After a successful MQPUT, message-id and correlation-id are logged.

- 6 The same as 5(a) and 5(b), except for the MQPUT1 command, which is why the object name instead of the object handle is logged.
- 7 Close of queues, object handles are logged.

With this information directly at hand, I am able to answer all questions relating to the processing of MQSeries messages within the boundaries of CICS.

# USAGE NOTES

The program is assembled with HLASM Release 2.0. Use your standard procedure for CICS Assembler programs and include the SCSQMACS library in the STEPLIB concatenation. The link-edit parameters are AMODE 31 RMODE ANY.

This exit has been tested and currently runs in a CICS/ESA Version 4.1 and MQSeries for MVS/ESA Version 1.1.4 environment. Recompilation should be enough for different CICS versions. In the case of a higher MQSeries version, the parameters in the MQ API calls and the used fields in the MQSeries data areas should be checked in

relation to length and current offset.

When CICS connects to the local queue manager, the exit, if in the RPL concatenation, is automatically enabled – unless there is a disabled program definition for CSQCAPX in the CICS system definition file. If you use CICS program auto-install, it is not enough to omit the program definition – the exit will be auto-installed and enabled if it is found in the RPL concatenation. If you are using the CICS storage protection feature, the exit must be defined with EXECKEY(CICS).

The exit itself can be switched on and off at any time during CICS execution using the IBM-supplied CKQC transaction (connection/ modify/enable-disable exit). For example, you should disable the exit before issuing a CEMT SET NEWCOPY.

From my sample you should get a good idea and understanding of the benefits of such an exit, and how to implement and use CSOCAPX. You should be able to modify the exit to fit your particular environment and needs.

You should carefully consider the use of CSQCAPX and the amount of data logged – excessive logging will ultimately degrade the performance of the MQI. I strongly recommend that you read Chapter 15 in *MQSeries Application Programming Guide* before using CSQAPX.

If you have an excessive number of messages to process, it may be useful to reduce the number of log messages, or to concentrate on the most important calls. You may also consider only enabling the exit in error situations or for new or selective applications.

Thanks to Jon Herbert for his help in setting up this article.

```
*
          MACRO
  BGFILMSG &MSG,&MSGTYPE,&F1,&L1,&F2,&L2,&F3,&L3,&F4,&L4,&F5,&L5,&F6,&L6
.*
.* FILLS A MESSAGETEXT (SEE MSGXXX CONSTANT DEFINITIONS) WITH UP
.* TO 6 DATA FIELDS
.*
.* EXAMPLE:
.*
.* MSGØØ1 DC C'ØØ1TRANSACTION %... ABENDED WITH CODE %... '
```

```
.* | | |
.* | | |
.* | |>PLACEHOLDER FOR DATA<|
.* |
.* |> 3 CHARACTER MSG NUMBER, IS USED TO BUILD A
.* MESSAGE PREFIX CSECT-NAME (6) + MSG NUMBER
.*
.* LET'S ASSUME:
.*
.* ABENDCODE IS CL8 '1234ASRA'
.* TXNAME IS CL4 'XPHN'
   .* CSECT (PROGRAM) NAME IS XEPHON
.*
.* BGFILMSG MSGØØ1,I,TXNAME,,ABENDCODE+4,4
.* |
.* |
.* > I - INFORMATION
.* > W - WARNING
.* > E - ERROR
.* > C - CRITICAL
.*
.* WITH APPLID AND DATE/TIME FILLED COMPLETE MESSAGE WILL READ:
.*
.* XEPHONØØ1I DATE TIME APPLID TRANSACTION XPHN ABENDED WITH CODE ASRA
.*
.*
        AIF ('&MSG' EQ '').NOMSG
        AIF ('&MSGTYPE' EQ '').NOTYPE
* MOVE PROGRAM NAME
        MVC BM_MPROGNAME(L'BM_MPROGNAME),=C'&SYSECT'
* MOVE MESSAGE NUMBER
        MVC BM_MNUM(L'BM_MNUM),&MSG
* CLEAR MESSAGE-TEXT
        MVI BM_MTEXT,C' '
        MVC BM_MTEXT+1(L'BM_MTEXT-1),BM_MTEXT
* MOVE MESSAGE-TEXT
        MVC BM_MTEXT(L'&MSG-L'BM_MNUM),&MSG+L'BM_MNUM
.*
* MOVE MESSAGE-IDENTIFIER (I,W,E,C)
        AIF ('&MSGTYPE' EQ 'E').MSGERR
        AIF ('&MSGTYPE' EQ 'I').MSGINF
        AIF ('&MSGTYPE' EQ 'W').MSGWAR
        AIF ('&MSGTYPE' EQ 'C').MSGCRI
        AGO .BADTYPE
.MSGERR ANOP
        MVI BM_MID,BM_ERROR
        AGO .FIELD1
.MSGINF ANOP
        MVI BM_MID,BM_INFORMATION
        AGO .FIELD1
```
**.MSGCRI ANOP MVI BM\_MID,BM\_CRITICAL AGO .FIELD1 .MSGWAR ANOP MVI BM\_MID,BM\_WARNING AGO .FIELD1 .FIELD1 ANOP AIF ('&F1' EQ '').END \* SAVE REGISTERS USED BY TRT IN CASE THEY ARE USED** ST R1, BM MSG SAVER1  **ST R2,BM\_MSG\_SAVER2 \* INSERT FIRST FIELD TRT BM\_MTEXT,BM\_TRTAB AIF ('&L1' EQ '').LENGTH1** MVC  $\emptyset$ (&L1,R1),&F1 MOVE FIELD TO MESSAGE  **AGO .FIELD2 .LENGTH1 ANOP** MVC Ø(L'&F1,R1),&F1 MOVE FIELD TO MESSAGE  **AGO .FIELD2 .FIELD2 ANOP AIF ('&F2' EQ '').ENDOFFIELDS \* INSERT SECOND FIELD TRT BM\_MTEXT,BM\_TRTAB AIF ('&L2' EQ '').LENGTH2 MVC Ø(&L2,R1),&F2 MOVE FIELD TO MESSAGE AGO .FIELD3 .LENGTH2 ANOP MVC Ø(L'&F2,R1),&F2 MOVE FIELD TO MESSAGE AGO .FIELD3 .FIELD3 ANOP AIF ('&F3' EQ '').ENDOFFIELDS \* INSERT THIRD FIELD TRT BM\_MTEXT,BM\_TRTAB AIF ('&L3' EQ '').LENGTH3 MVC Ø(&L3,R1),&F3 MOVE FIELD TO MESSAGE AGO .FIELD4 .LENGTH3 ANOP** MVC Ø(L'&F3,R1),&F3 MOVE FIELD TO MESSAGE  **AGO .FIELD4 .FIELD4 ANOP AIF ('&F4' EQ '').ENDOFFIELDS \* INSERT FOURTH FIELD TRT BM\_MTEXT,BM\_TRTAB AIF ('&L4' EQ '').LENGTH4 MVC Ø(&L4,R1),&F4 MOVE FIELD TO MESSAGE AGO .FIELD5 .LENGTH4 ANOP MVC Ø(L'&F4,R1),&F4 MOVE FIELD TO MESSAGE AGO .FIELD5 .FIELD5 ANOP**

 **AIF ('&F5' EQ '').ENDOFFIELDS \* INSERT FIFTH FIELD TRT BM\_MTEXT,BM\_TRTAB AIF ('&L5' EQ '').LENGTH5 MVC Ø(&L5,R1),&F5 MOVE FIELD TO MESSAGE AGO .FIELD6 .LENGTH5 ANOP MVC Ø(L'&F5,R1),&F5 MOVE FIELD TO MESSAGE AGO .FIELD6 .FIELD6 ANOP AIF ('&F6' EQ '').ENDOFFIELDS \* INSERT SIXTH FIELD TRT BM\_MTEXT,BM\_TRTAB AIF ('&L6' EQ '').LENGTH6** MVC Ø(&L6,R1),&F6 MOVE FIELD TO MESSAGE  **AGO .ENDOFFIELDS .LENGTH6 ANOP MVC Ø(L'&F6,R1),&F6 MOVE FIELD TO MESSAGE AGO .ENDOFFIELDS \* .ENDOFFIELDS ANOP \* RESTORE REGISTERS** L R1,BM MSG SAVER1  **L R2,BM\_MSG\_SAVER2 .END ANOP MEXIT .\* MACRO ERROR EXITS .NOMSG MNOTE 12,' \*\*\* ERROR \*\*\* MESSAGEFIELD NOT SPECIFIED' MEXIT .NOTYPE MNOTE 12,' \*\*\* ERROR \*\*\* MESSAGETYPE NOT SPECIFIED' MEXIT .BADTYPE MNOTE 12,' \*\*\* ERROR \*\*\* WRONG MESSAGETYPE SPECIFIED' MEXIT MEND EJECT \* TITLE 'CICS - MQSERIES API CROSSING EXIT' PUNCH ' MODE AMODE(31),RMODE(ANY)' \*\*\*\*\*\*\*\*\*\*\*\*\*\*\*\*\*\*\*\*\*\*\*\*\*\*\*\*\*\*\*\*\*\*\*\*\*\*\*\*\*\*\*\*\*\*\*\*\*\*\*\*\*\*\*\*\*\*\*\*\*\*\*\* \* \* REGISTER USAGE \* \* RØ TRT (BGFILMSG, BUT SAVED/RESTORED) \* R1 TRT (BGFILMSG, BUT SAVED/RESTORED) \* R2 WORK (OFFSET OF PARM IN PARMLIST) \* R3 WORK (COMPTR IN MOST CASES) \* R4 WORK \* R5 WORK \* R6 BAL \* R7 BAL**

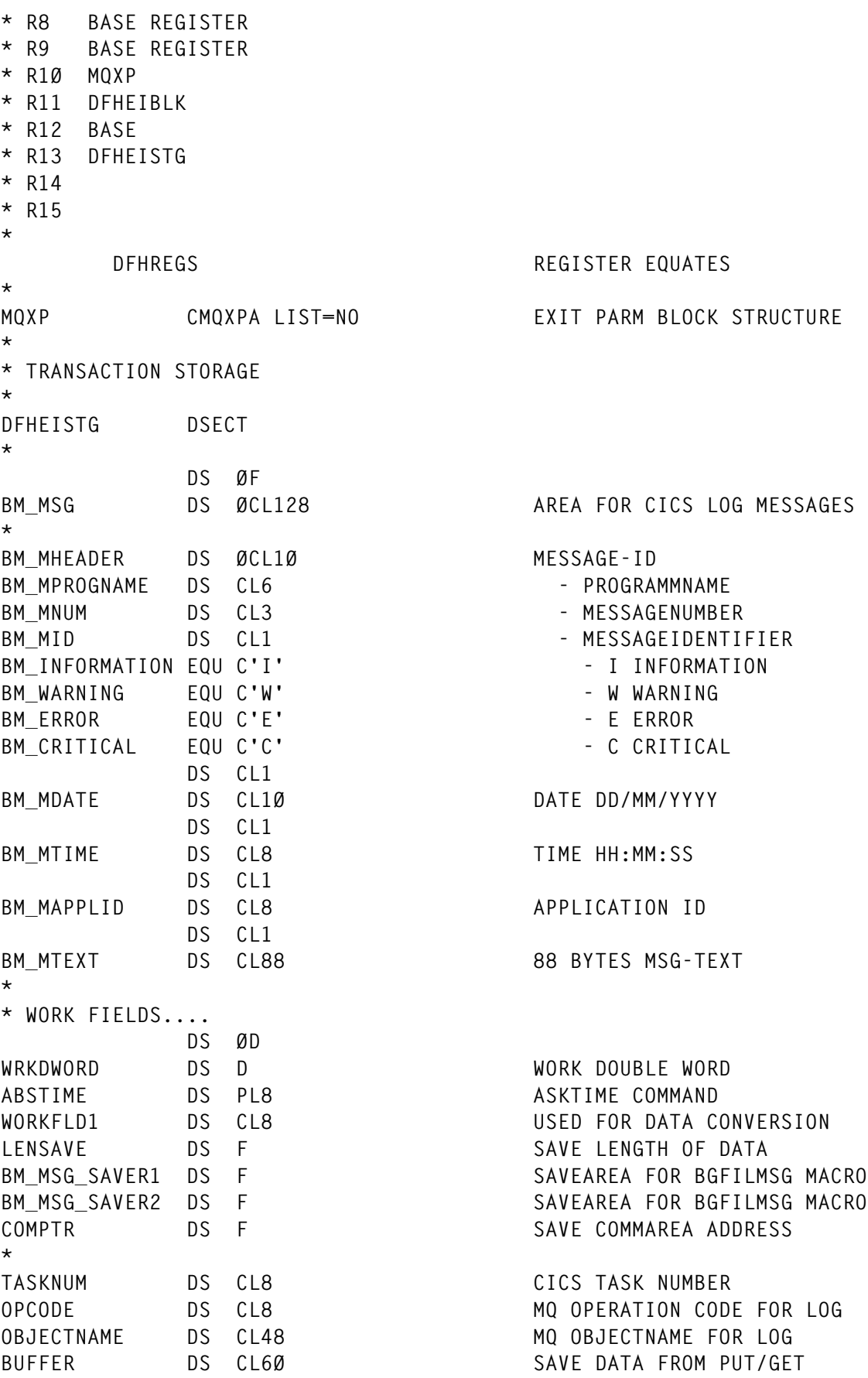

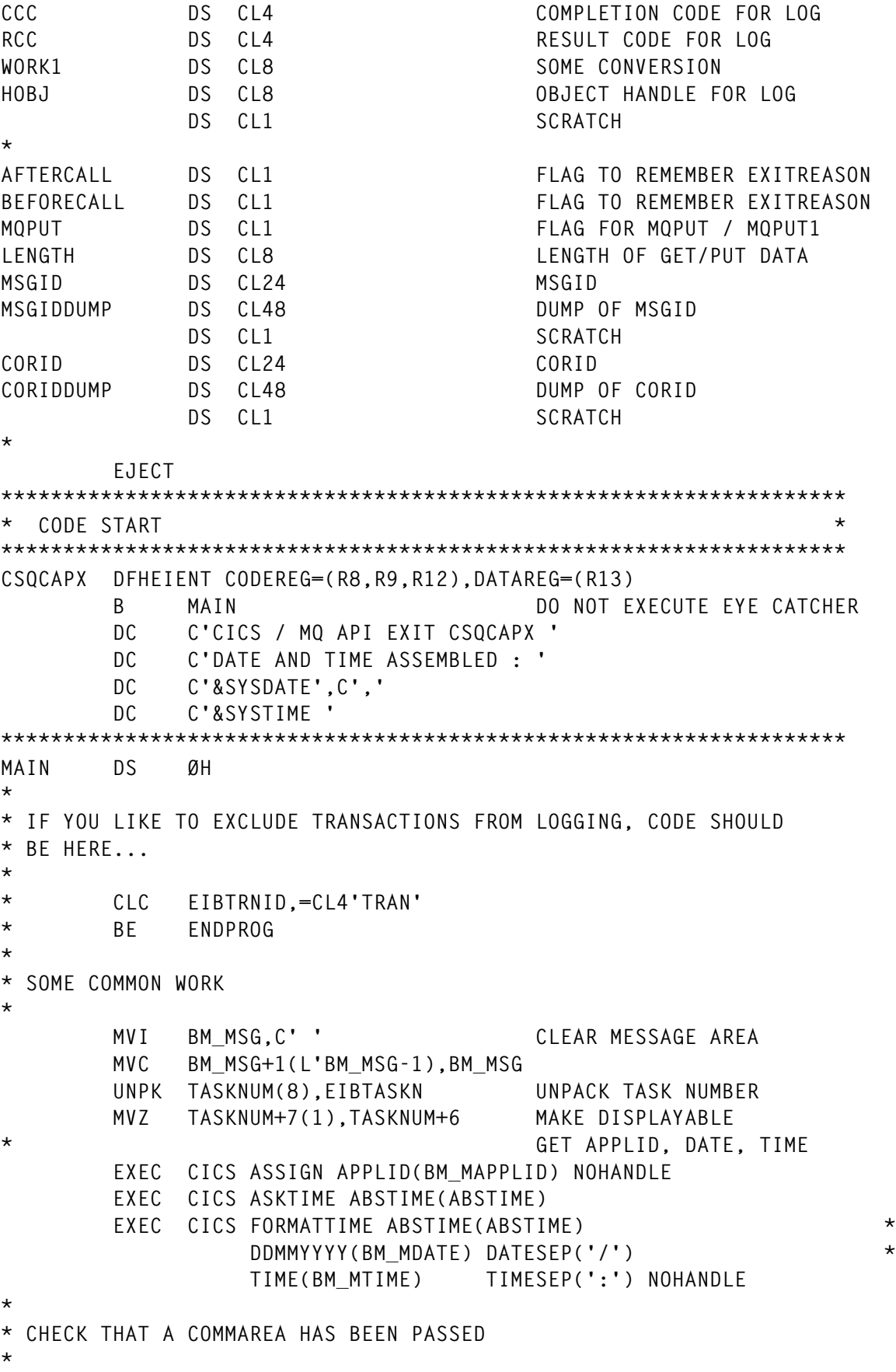

 **CLC EIBCALEN,=F'Ø' CHECK COMMAREA LENGTH** BH GOOD LENGTH >Ø, THAT'S OKAY **\* \* NO COMMAREA PASSED TO PROGRAM, WRITE LOG MESSAGE AND RETURN \* BGFILMSG MSGØØ1,C,EIBTRNID,,TASKNUM BAL R6,CSQCAPX\_WRITEMSG WRITE LOG MESSAGE** B ENDPROG **EXIT PROGRAM \* \* ESTABLISH ADDRESSABILITY \* GOOD\_LENGTH DS ØH L R1Ø,DFHEICAP LOAD ADDRESS OF COMMAREA ST R1Ø,COMPTR SAVE COMMAREA POINTER USING MQXP\_COPYPLIST,R1Ø ADDRESS THE PARAMETER LIST L R1Ø,MQXP\_PXPB ADDRESS OF XPB FROM PARMLIST** USING MQXP, R10<br>
AND ADDRESS IT **\* SET SOME FLAGS MVI OBJECTNAME,C' ' CLEAR OBJECTNAME MVC OBJECTNAME(L'OBJECTNAME-1),OBJECTNAME MVI** AFTERCALL, FALSE SET FLAG **MVI BEFORECALL, FALSE SET FLAG \* CHECK IF WE ARE BEFORE MQ CALL** LA RØ,MQXR\_BEFORE LOAD<br>C RØ,MQXP\_EXITREASON IS IT BEFORE? C RØ,MQXP\_EXITREASON **BNE TSTAFTER NO .. TRY AFTER MVI BEFORECALL, TRUE SET BEFORE TRUE B** PROCESS MOCALL **CONTINUE WITH MO CALL \* CHECK IF WE ARE AFTER MQ CALL TSTAFTER DS ØH LA RØ,MQXR\_AFTER LOAD C RØ,MQXP\_EXITREASON IS IT AFTER? BNE XR UNKWN NO .. GO TO ERROR MVI AFTERCALL, TRUE SET AFTER TRUE B** PROCESS MQCALL **CONTINUE WITH MQ CALL \* \* NEITHER BEFORE NOR AFTER CALL, WRITE LOG MESSAGE AND EXIT \* XR\_UNKWN DS ØH L RØ,MQXP\_EXITREASON LOAD INVOCATION REASON CVD RØ,WRKDWORD CONVERT TO PACKED DECIMAL UNPK WORK1(8),WRKDWORD+4(4) CONVERT TO ZONED DECIMAL MVZ WORK1+7(1),WORK1+6 MAKE IT DISPLAYABLE BGFILMSG MSGØØ5,C,EIBTRNID,,TASKNUM,,WORK1 PREP MESSAGE BAL R6,CSQCAPX\_WRITEMSG WRITE LOG MESSAGE** B ENDPROG **EXIT PROGRAM EJECT \*\*\*\*\*\*\*\*\*\*\*\*\*\*\*\*\*\*\*\*\*\*\*\*\*\*\*\*\*\*\*\*\*\*\*\*\*\*\*\*\*\*\*\*\*\*\*\*\*\*\*\*\*\*\*\*\*\*\*\*\*\*\*\*\*\*\*\* \* HERE WE PROCESS THE MQ CALL \*\*\*\*\*\*\*\*\*\*\*\*\*\*\*\*\*\*\*\*\*\*\*\*\*\*\*\*\*\*\*\*\*\*\*\*\*\*\*\*\*\*\*\*\*\*\*\*\*\*\*\*\*\*\*\*\*\*\*\*\*\*\*\*\*\*\*\*** PROCESS\_MQCALL DS ØH PROCESS MQ CALL

```
* MQOPEN PROCESSING
*
ISOPEN DS ØH
      LA RØ,MQXC MQOPEN LOAD
       C RØ,MQXP_EXITCOMMAND IS IT MQOPEN
      BNE ISCLOSE NO .. TRY MQCLOSE
       MVC OPCODE,OP_OPEN SET CHARACTER OPCODE
      CLI BEFORECALL, TRUE ARE WE BEFORE MOOPEN?
      BNE ISOPEN AFTER NO, DO AFTER-CALL PROCESSING
*
* BEFORE MQOPEN
*
       LA R2,8 OFFSET TO OBJDESCR IN PARMS
       BAL R6,GETOBJECTNAME GET OBJECTNAME
       BGFILMSG MSGØØ2,I,EIBTRNID,,TASKNUM,,OPCODE,,OBJECTNAME
       BAL R6,CSQCAPX_WRITEMSG WRITE LOG MESSAGE
      B ENDPROG EXIT PROGRAM
*
* AFTER MQOPEN
*
ISOPEN_AFTER DS ØH
       BAL R6,GETRESULTCODES GET COMPCODE AND REASON
       LA R2,16 OFFSET TO HOBJ IN PARMS
       BAL R6,GETOBJECTHANDLE GET OBJECT HANDLE FROM OPEN
       BGFILMSG MSGØØ3,I,EIBTRNID,,TASKNUM,,OPCODE,,CCC,,RCC,,HOBJ
       BAL R6,CSQCAPX_WRITEMSG WRITE LOG MESSAGE
       BAL R7,GETCHARACTERRC RC IN CHARACTER IF NEEDED
      B ENDPROG EXIT PROGRAM
       EJECT
*
* MQCLOSE PROCESSING
*
ISCLOSE DS ØH
       LA RØ,MQXC_MQCLOSE LOAD
       C RØ,MQXP_EXITCOMMAND IS IT MQCLOSE?
      BNE ISGET NO .. TRY MQGET
      MVC OPCODE, OP CLOSE SET CHARACTER OPCODE
       LA R2,8 OFFSET TO HOBJ IN PARMS
       BAL R6,GETOBJECTHANDLE GET OBJECT HANDLE
      CLI BEFORECALL, TRUE BEFORE MQCLOSE?
      BNE ISCLOSE AFTER NO, AFTER-CLOSE PROCESSING
*
* BEFORE MQCLOSE
*
       BGFILMSG MSGØØ2,I,EIBTRNID,,TASKNUM,,OPCODE,,HOBJ
       BAL R6,CSQCAPX_WRITEMSG WRITE LOG MESSAGE
      B ENDPROG EXIT PROGRAM
*
* AFTER MQCLOSE
*
```
**\***

```
ISCLOSE_AFTER DS ØH
        BAL R6,GETRESULTCODES GET COMPCODE AND REASON
        BGFILMSG MSGØØ3,I,EIBTRNID,,TASKNUM,,OPCODE,,CCC,,RCC,,HOBJ
        BAL R6,CSQCAPX_WRITEMSG WRITE LOG MESSAGE
       BAL R7, GETCHARACTERRC RC IN CHARACTER IF NEEDED
       B ENDPROG EXIT PROGRAM
        EJECT
*
* MQGET PROCESSING
*
ISGET DS ØH
       LA RØ,MQXC MQGET LOAD
        C RØ,MQXP_EXITCOMMAND IS IT MQGET?
       BNE ISPUT NO .. TRY MQPUT
       MVC OPCODE, OP GET SET CHARACTER OPCODE
      LA R2,8<br>BAL R6,GETOBJECTHANDLE            GET OBJECT HANDLE
           R6,GETOBJECTHANDLE GET OBJECT HANDLE
       CLI BEFORECALL, TRUE BEFORE MQGET?
       BNE ISGET_AFTER NO, AFTER-GET PROCESSING
*
* BEFORE MQGET
*
        BGFILMSG MSGØØ2,I,EIBTRNID,,TASKNUM,,OPCODE,,HOBJ
        BAL R6,CSQCAPX_WRITEMSG WRITE LOG MESSAGE
       B ENDPROG EXIT PROGRAM
*
* AFTER MQGET
*
ISGET_AFTER DS ØH
        BAL R6,GETRESULTCODES GET COMPCODE AND REASON
        BGFILMSG MSGØØ3,I,EIBTRNID,,TASKNUM,,OPCODE,,CCC,,RCC,,HOBJ
        BAL R6,CSQCAPX_WRITEMSG WRITE LOG MESSAGE
        BAL R7,GETCHARACTERRC RC IN CHARACTER IF NEEDED
* CHECK IF DATA WAS RECEIVED
        CLC CCC,=C'ØØØØ' COMPLETIONCODE Ø?
       BNE ENDPROG NO, EXIT PROGRAM
* COLLECT DATA
        LA R2,12 OFFSET TO MSGDESCRIPTOR
        BAL R6,GETMSGIDCORID GET MSGID, CORID AFTER MQGET
        LA R2,28 OFFSET TO DATALENGTH
        BAL R6,GETDATALENGTH GET DATALENGTH AFTER MQGET
        LA R2,24 OFFSET TO BUFFER
        BAL R6,GETDATA GET DATA AFTER MQGET CALL
* WRITE LOG MESSAGES
```
# *Editor's note: this article will be concluded next month.*

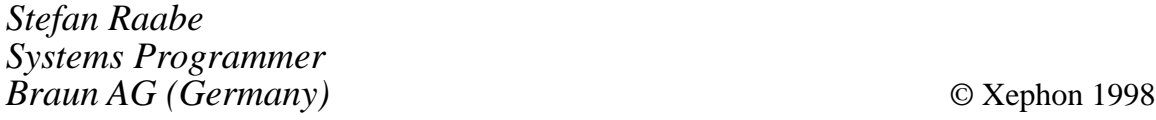

# <span id="page-28-0"></span>**An update to the screen viewing utility**

We have found Richard Keane's article, *A screen viewing utility,* published in *CICS Update*, Issue 105, August 1994, extremely useful for our Help Desk facility. A modification was described in *CICS Update*, Issue 120, November 1995, to enable this utility to be CICS 4.1 compatible and to PEEK by user-id rather than by terminal-id.

We have now added a further change to allow the automatic screen update every two seconds. We also tried a one-second delay, but this caused a problem on the terminal we tried to PEEK. In the original program the person doing the PEEKing had to press ENTER to retrieve the next PEEKed display.

Here's what happens – the Help Desk person logs on to a CICS terminal, clears the screen, and types PEEK USER-ID followed by the ENTER key. The next screen displayed will be the user's terminal.

In response to the PEEK command, program ITPEEK gets control and retrieves the user-id text from the originator's terminal. It then attempts to find the terminal-id for that user-id. If the terminal-id cannot be located, an error message is sent back to the originator's terminal and control returns to CICS, and that is the end of the story.

However, if the terminal-id is located, the program starts TRANSID LOOK, passing a COMMAREA containing the user's terminal-id, and returns to CICS. The RECEIVE in ITPEEK initially takes the data from the originator's terminal – note this for later! The transaction-id LOOK is started on the user's terminal.

The program ITLOOK gets control next. Its first job is to check whether there is a COMMAREA attached to this terminal; if so, it needs to be saved for later. If no COMMAREA is attached, there is nothing to be saved. Next, the cursor position is saved and a RETRIEVE command performed to obtain the COMMAREA sent by ITPEEK. The terminal's buffer is read and saved in a buffer, together with other information, and a START SHOW transaction is done with this buffer set as the COMMAREA.

Now there are two possible exits. If no COMMAREA was detected at

the start of ITLOOK, then there was no transaction waiting to run on this terminal, so a simple return to CICS is done. Otherwise, the transaction that was to run must be set up again by doing a return to it, specifying the COMMAREA found at the start of ITLOOK, and then returning to CICS to wait for the terminal operator to do what he was going to do before we jumped in!

Transaction SHOW now gets control back on the originator's terminal and program ITSHOW retrieves the COMMAREA, which contains the data from the user's terminal's buffer. A SEND command is used to display this on the originator's terminal and a two-second delay is performed.

The next thing to do is to check whether the originator has pressed PF3 – to end the loop – and, if so, simply exit to CICS. If PF3 has not been pressed then a RETURN IMMEDIATE command is executed using the INPUTMSG option. In the INPUTMSG option is the text PEEK USER-ID and the transaction-id specified is PEEKed. Once again the PEEK-LOOK-SHOW loop has been activated. The receive in ITPEEK now gets its data, not from the terminal, but from the INPUTMSG option of the return command. When the operation is complete, simply press PF3!

You should ensure that the two terminals have the same number of lines and columns, or, at least, that the originator's is the larger.

**ITLOOK** 

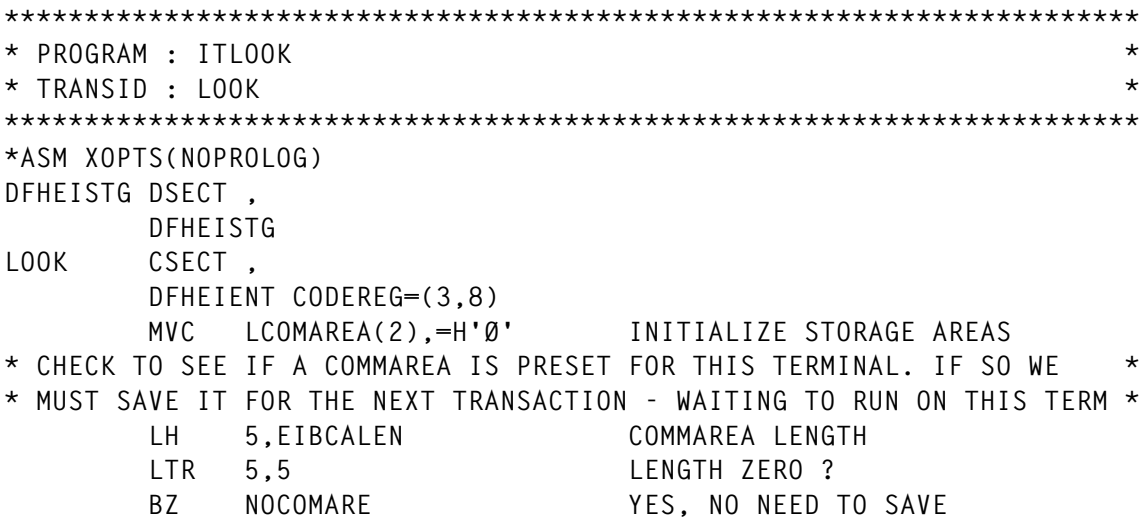

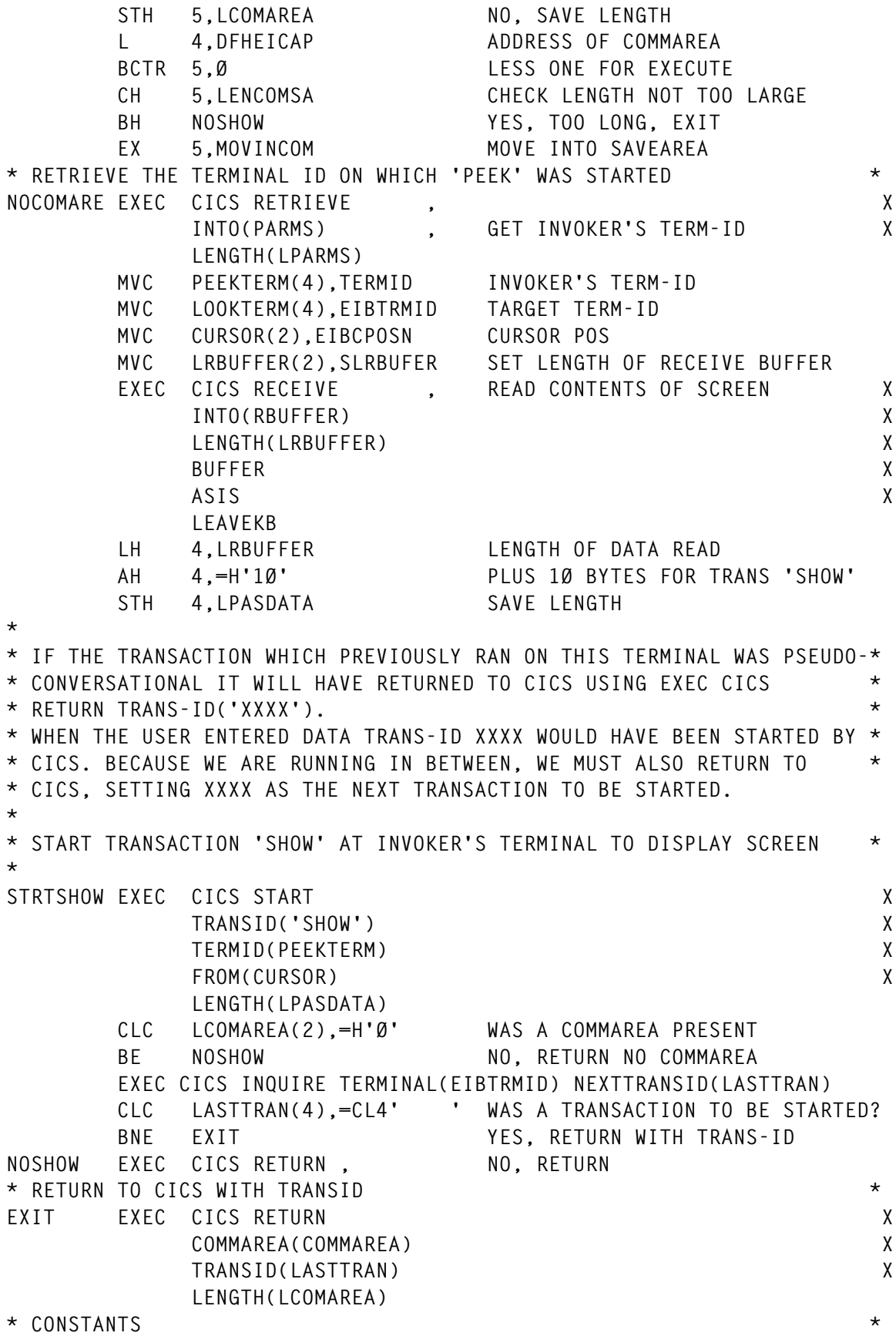

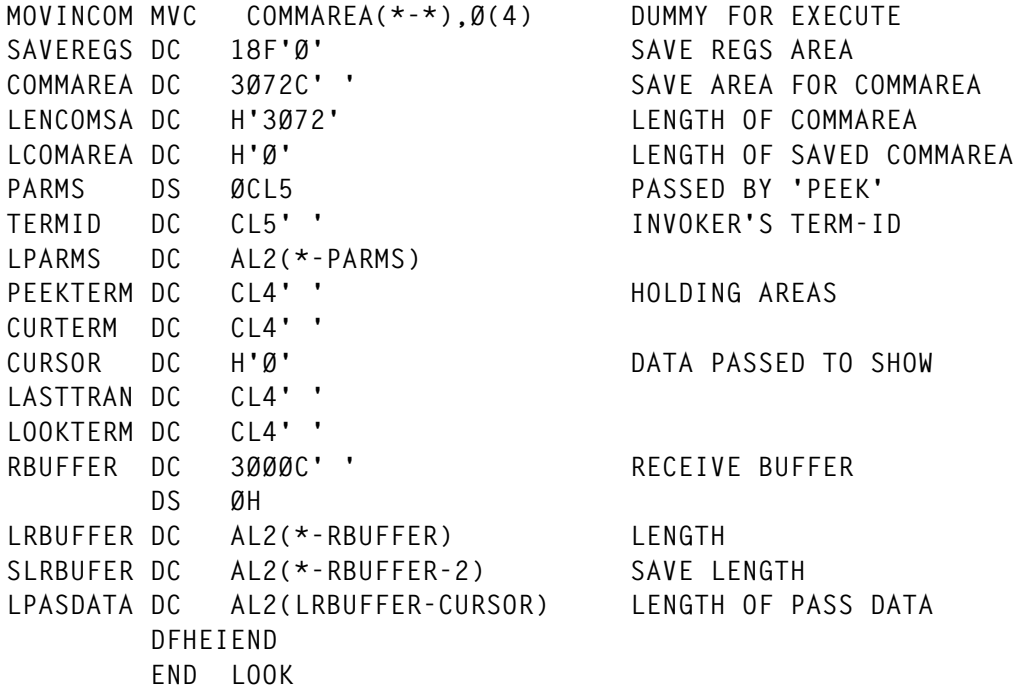

# ITPEEK

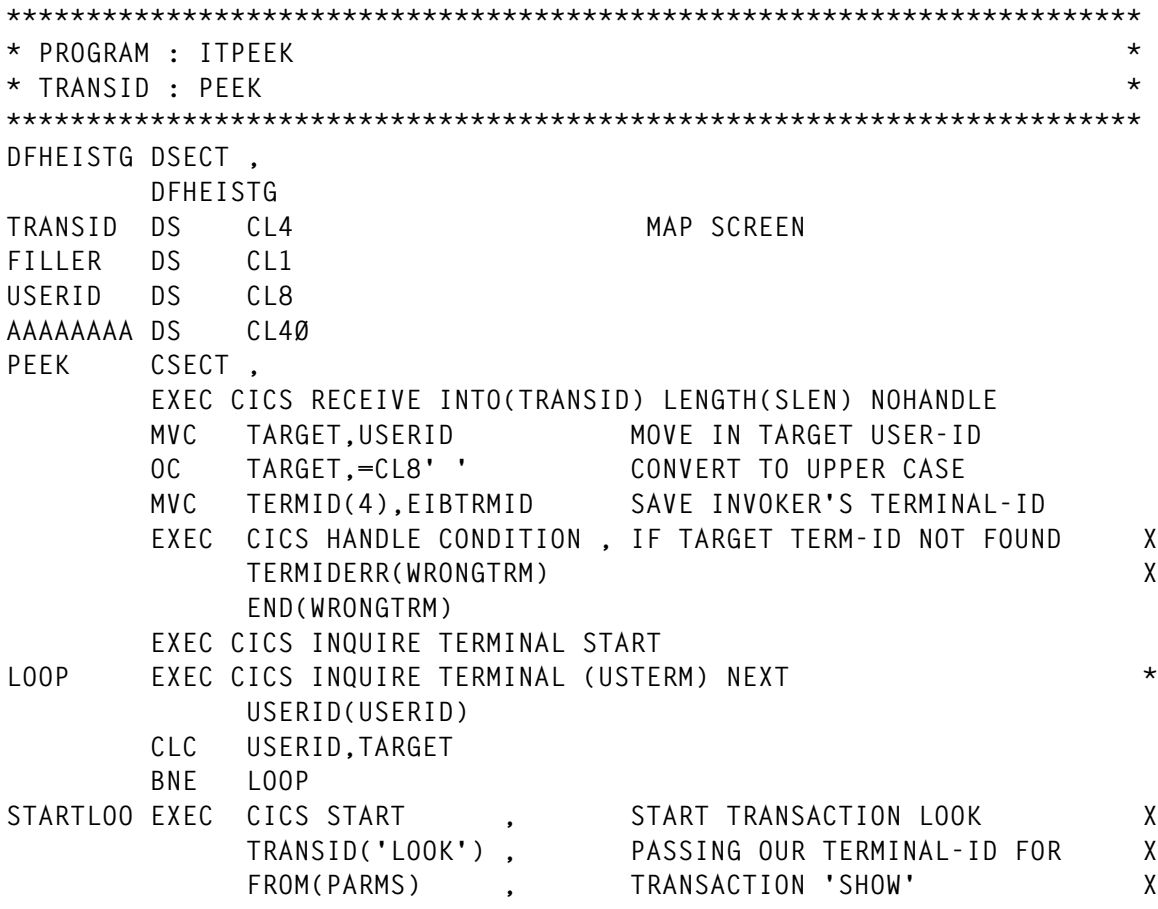

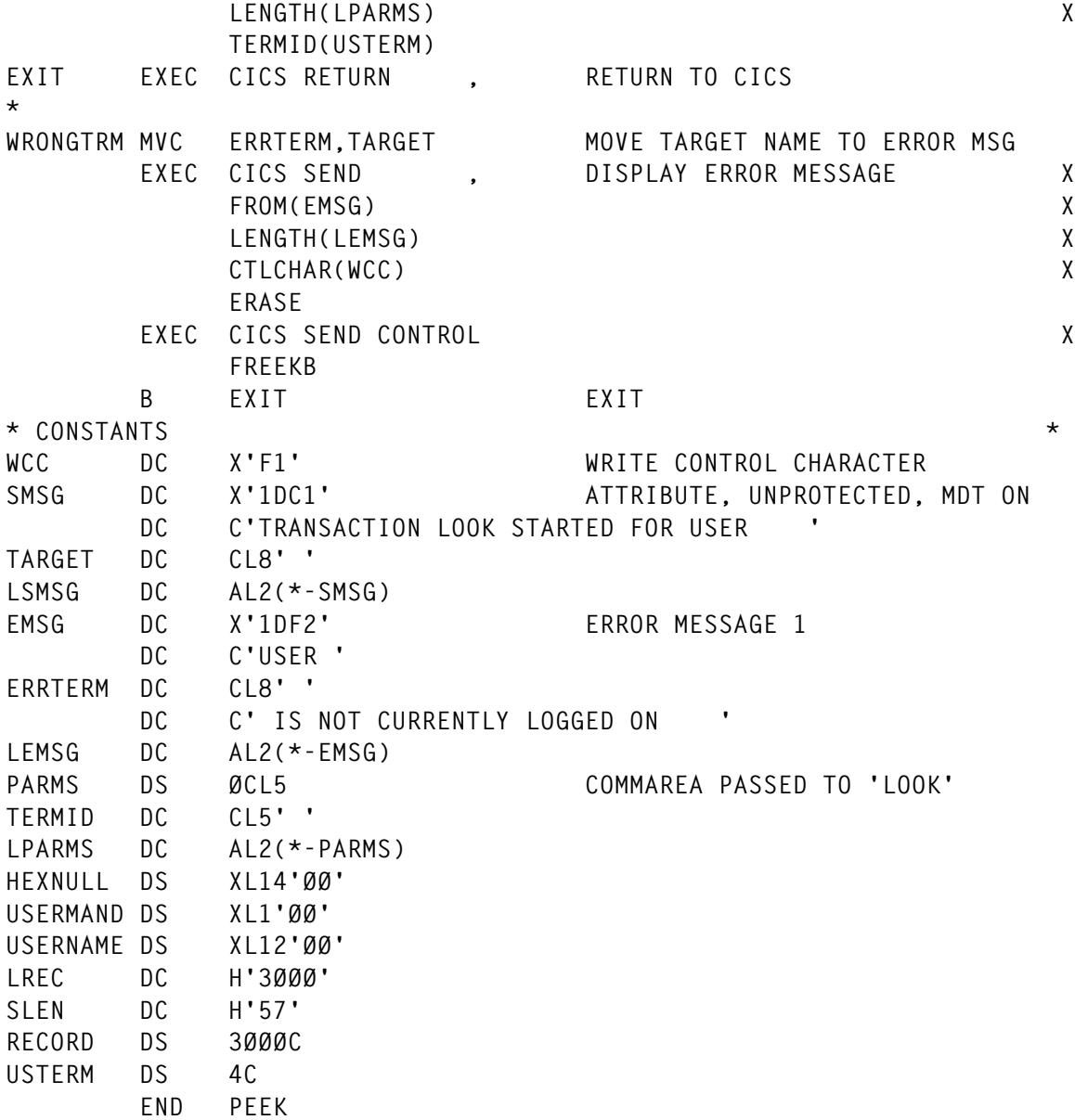

# ITSHOW

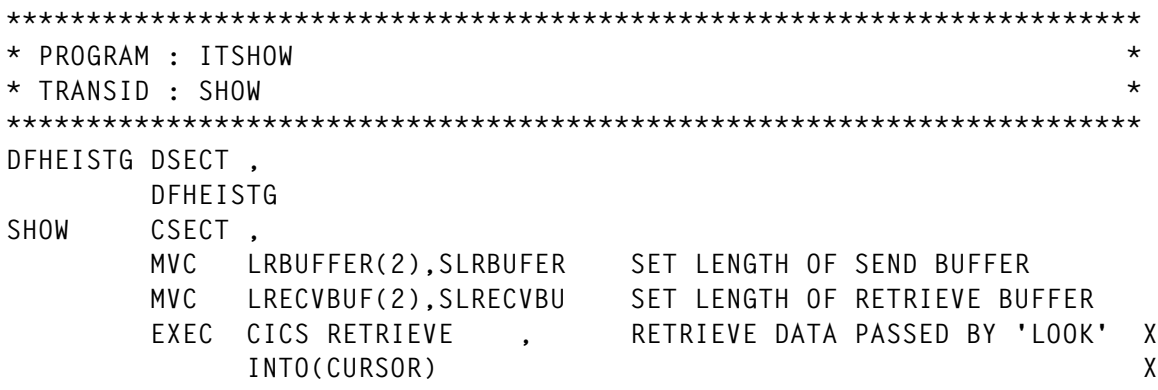

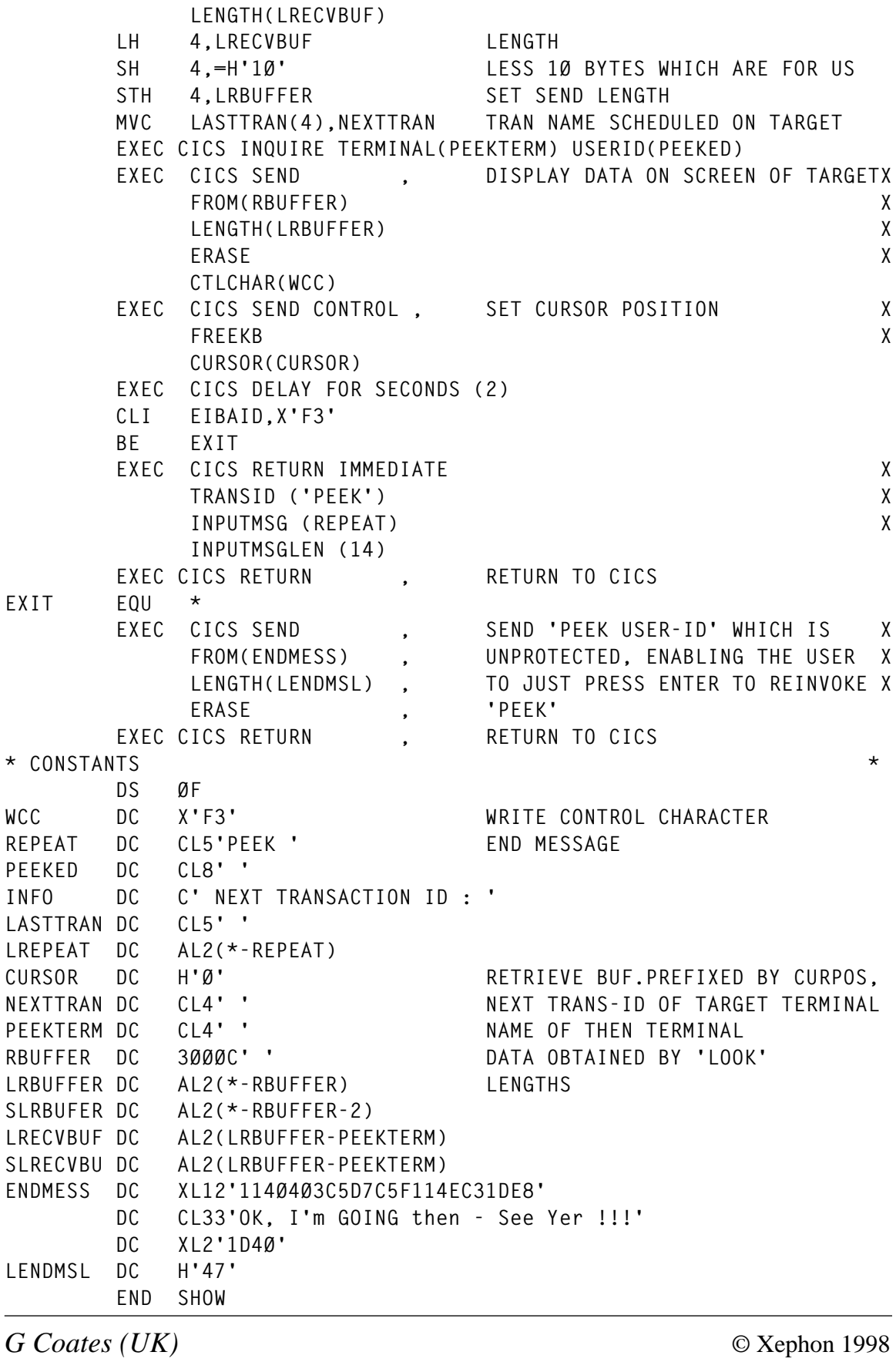

# **Managing CICS printers – part 2**

*This month we conclude the article on managing CICS SNA printers without the need to invoke the master terminal transaction CEMT.*

```
 IF RESPONSE = DFHRESP(ENDFILE) THEN GO TO TOOHIGH.
      IF RESPONSE = DFHRESP(NOTFND) THEN
         MOVE 'END OF FILE - PLEASE RESTART' TO MESSAGES
         GO TO MENU.
      IF RESPONSE NOT = DFHRESP(NORMAL) THEN GO TO ERRORS.
*
* THE SCREEN IS BUILT WITH SIX RECORDS.
*
      MOVE PRID TO PRT1O.
      MOVE NETNAM TO NETNAM1O.
      MOVE JESPRT TO JESPRT1O.
      MOVE USER TO USER1O.
      MOVE FIRM TO FIRM1O.
*
* RIDB NEEDS EXISTING PRID
*
     MOVE RIDF IN COMMAREA TO RIDB IN COMMAREA.
*
* READ 2ND RECORD.
*
      PERFORM READ-NEXT.
*
* CHECK RESPONSES
*
      IF RESPONSE = DFHRESP(ENDFILE) THEN GO TO TOOHIGH.
      IF RESPONSE = DFHRESP(NOTFND) THEN
         MOVE 'END OF FILE - PLEASE RESTART' TO MESSAGES
         GO TO MENU.
      IF RESPONSE NOT = DFHRESP(NORMAL) THEN GO TO ERRORS.
*
* MOVE FIELDS ---> MAP
*
      MOVE PRID TO PRT2O.
      MOVE NETNAM TO NETNAM2O.
      MOVE JESPRT TO JESPRT2O.
      MOVE USER TO USER2O.
      MOVE FIRM TO FIRM2O.
*
* READ 3RD RECORD.
*
      PERFORM READ-NEXT.
*
```

```
* CHECK RESPONSES
*
      IF RESPONSE = DFHRESP(ENDFILE) THEN GO TO TOOHIGH.
      IF RESPONSE = DFHRESP(NOTFND) THEN
         MOVE 'END OF FILE - PLEASE RESTART' TO MESSAGES
         GO TO MENU.
      IF RESPONSE NOT = DFHRESP(NORMAL) THEN GO TO ERRORS.
*
* MOVE FIELDS ---> MAP
*
     MOVE PRID TO PRT3O.
     MOVE NETNAM TO NETNAM3O.
     MOVE JESPRT TO JESPRT3O.
     MOVE USER TO USER3O.
     MOVE FIRM TO FIRM3O.
*
* READ 4TH RECORD.
*
     PERFORM READ-NEXT.
*
* CHECK RESPONSES
*
     IF RESPONSE = DFHRESP(ENDFILE) THEN GO TO TOOHIGH.
      IF RESPONSE = DFHRESP(NOTFND) THEN
         MOVE 'END OF FILE - PLEASE RESTART' TO MESSAGES
         GO TO MENU.
      IF RESPONSE NOT = DFHRESP(NORMAL) THEN GO TO ERRORS.
*
* MOVE FIELDS ---> MAP
*
     MOVE PRID TO PRT4O.
     MOVE NETNAM TO NETNAM4O.
     MOVE JESPRT TO JESPRT4O.
     MOVE USER TO USER4O.
     MOVE FIRM TO FIRM4O.
*
* READ 5TH RECORD.
*
     PERFORM READ-NEXT.
*
* CHECK RESPONSES
*
      IF RESPONSE = DFHRESP(ENDFILE) THEN GO TO TOOHIGH.
      IF RESPONSE = DFHRESP(NOTFND) THEN
         MOVE 'END OF FILE - PLEASE RESTART' TO MESSAGES
         GO TO MENU.
      IF RESPONSE NOT = DFHRESP(NORMAL) THEN GO TO ERRORS.
*
* MOVE FIELDS ---> MAP
*
```

```
 MOVE PRID TO PRT5O.
     MOVE NETNAM TO NETNAM5O.
     MOVE JESPRT TO JESPRT5O.
     MOVE USER TO USER5O.
     MOVE FIRM TO FIRM5O.
*
* READ 6TH RECORD.
*
     PERFORM READ-NEXT.
*
* CHECK RESPONSES
*
     IF RESPONSE = DFHRESP(ENDFILE) THEN GO TO TOOHIGH.
     IF RESPONSE = DFHRESP(NOTFND) THEN
        MOVE 'END OF FILE - PLEASE RESTART' TO MESSAGES
        GO TO MENU.
     IF RESPONSE NOT = DFHRESP(NORMAL) THEN GO TO ERRORS.
*
* MOVE FIELDS ---> MAP
*
     MOVE PRID TO PRT6O.
     MOVE NETNAM TO NETNAM6O.
     MOVE JESPRT TO JESPRT6O.
     MOVE USER TO USER6O.
     MOVE FIRM TO FIRM6O.
*
* THE SCREEN IS ERASED AND THE PAGE IS DISPLAYED AT THE
* TERMINAL.
*
     EXEC CICS SEND MAP('BROWSE') MAPSET('PRTMAPC')
          ERASE END-EXEC.
*
* CONTROL IS RETURNED TO CICS, ALONG WITH A COMMAREA AND A
* TRANSACTION IDENTIFIER NAMING THE NEXT TRANSACTION. THE
* COMMAREA CONTAINS THE PROGRAM'S FILE POINTERS (RECORD KEYS)
* TO ENABLE SUBSEQUENT INVOCATIONS OF THE PROGRAM TO CONTINUE
* BROWSING BY USING THESE POINTERS AS A REFERENCE.
*
     EXEC CICS RETURN TRANSID(EIBTRNID) COMMAREA(COMMAREA)
          LENGTH(9) END-EXEC.
*
* THE BACKWARD BROWSE IS SIMILAR TO THE FORWARD BROWSE.
* NOTE THAT AN EXTRA CALL TO THE READ-PREV ROUTINE IS NOT
* REQUIRED WHEN BROWSING BACK FROM THE HIGH END OF THE FILE.
*
 PAGE-BACKWARD.
*
* LOW END OF FILE
* RESET MAP PRTMAPC
*
```

```
 MOVE LOW-VALUES TO BROWSEO.
*
* RIDF ---> NEXT FPAGE
*
      IF EIBCALEN = Ø THEN GO TO TEST-STATS.
*
* START BROWSE WHERE WE LEFT OFF LAST TIME.
*
      EXEC CICS STARTBR FILE('PRINT') RIDFLD(RIDB IN COMMAREA)
           RESP(RESPONSE) END-EXEC.
*
* CHECK RESPONSES
*
      IF RESPONSE = DFHRESP(NOTFND) THEN
         MOVE 'END OF FILE - PLEASE RESTART' TO MESSAGES
         GO TO MENU.
      IF RESPONSE NOT = DFHRESP(NORMAL) THEN GO TO ERRORS.
*
  TEST-STATS.
*
      IF STATS IN COMMAREA = 'H' THEN GO TO PREV-LINE.
*
* READ AND DISCARD THE RECORD POINTED TO BY RIDB ONLY
     * IF THE HIGH END OF THE FILE HAS NOT BEEN REACHED
*
      PERFORM READ-PREV.
*
* CHECK RESPONSES
*
      IF RESPONSE = DFHRESP(ENDFILE) THEN GO TO TOOLOW.
      IF RESPONSE = DFHRESP(NOTFND) THEN
         MOVE 'END OF FILE - PLEASE RESTART' TO MESSAGES
         GO TO MENU.
      IF RESPONSE NOT = DFHRESP(NORMAL) THEN
         GO TO ERRORS.
  PREV-LINE.
*
* READ SIX RECORDS IN DESCENDING ORDER.
*
      MOVE ' ' TO STATS IN COMMAREA.
      PERFORM READ-PREV.
*
* CHECK RESPONSES
*
      IF RESPONSE = DFHRESP(ENDFILE) THEN GO TO TOOLOW.
      IF RESPONSE = DFHRESP(NOTFND) THEN
         MOVE 'END OF FILE - PLEASE RESTART' TO MESSAGES
         GO TO MENU.
      IF RESPONSE NOT = DFHRESP(NORMAL) THEN GO TO ERRORS.
*
```

```
* MOVE FIELDS ---> MAP
*
     MOVE PRID TO PRT6O.
     MOVE NETNAM TO NETNAM6O.
     MOVE JESPRT TO JESPRT6O.
     MOVE USER TO USER6O.
     MOVE FIRM TO FIRM6O.
     MOVE RIDB IN COMMAREA TO RIDF IN COMMAREA
*
* READ 2ND RECORD.
*
     PERFORM READ-PREV.
*
* CHECK RESPONSES
*
     IF RESPONSE = DFHRESP(ENDFILE) THEN GO TO TOOLOW.
      IF RESPONSE = DFHRESP(NOTFND) THEN
         MOVE 'END OF FILE - PLEASE RESTART' TO MESSAGES
         GO TO MENU.
      IF RESPONSE NOT = DFHRESP(NORMAL) THEN GO TO ERRORS.
*
* MOVE FIELDS ---> MAP
*
     MOVE PRID TO PRT5O.
     MOVE NETNAM TO NETNAM5O.
     MOVE JESPRT TO JESPRT5O.
     MOVE USER TO USER5O.
     MOVE FIRM TO FIRM5O.
*
* READ 3RD RECORD.
*
     PERFORM READ-PREV.
*
* CHECK RESPONSES
*
     IF RESPONSE = DFHRESP(ENDFILE) THEN GO TO TOOLOW.
      IF RESPONSE = DFHRESP(NOTFND) THEN
         MOVE 'END OF FILE - PLEASE RESTART' TO MESSAGES
         GO TO MENU.
*
* MOVE FIELDS ---> MAP
*
     MOVE PRID TO PRT4O.
     MOVE NETNAM TO NETNAM4O.
     MOVE JESPRT TO JESPRT4O.
     MOVE USER TO USER4O.
     MOVE FIRM TO FIRM4O.
*
* READ 4TH RECORD.
*
```

```
 PERFORM READ-PREV.
*
* CHECK RESPONSES
*
      IF RESPONSE = DFHRESP(ENDFILE) THEN GO TO TOOLOW.
      IF RESPONSE = DFHRESP(NOTFND) THEN
         MOVE 'END OF FILE - PLEASE RESTART' TO MESSAGES
         GO TO MENU.
      IF RESPONSE NOT = DFHRESP(NORMAL) THEN GO TO ERRORS.
*
* MOVE FIELDS ---> MAP
*
      MOVE PRID TO PRT3O.
      MOVE NETNAM TO NETNAM3O.
      MOVE JESPRT TO JESPRT3O.
      MOVE USER TO USER3O.
      MOVE FIRM TO FIRM3O.
*
* READ 5TH RECORD.
*
      PERFORM READ-PREV.
*
* CHECK RESPONSES
*
      IF RESPONSE = DFHRESP(ENDFILE) THEN GO TO TOOLOW.
      IF RESPONSE = DFHRESP(NOTFND) THEN
         MOVE 'END OF FILE - PLEASE RESTART' TO MESSAGES
         GO TO MENU.
      IF RESPONSE NOT = DFHRESP(NORMAL) THEN GO TO ERRORS.
*
* MOVE FIELDS ---> MAP
*
      MOVE PRID TO PRT2O.
      MOVE NETNAM TO NETNAM2O.
      MOVE JESPRT TO JESPRT2O.
      MOVE USER TO USER2O.
      MOVE FIRM TO FIRM2O.
*
* READ 6TH RECORD.
*
      PERFORM READ-PREV.
*
* CHECK RESPONSES
*
      IF RESPONSE = DFHRESP(ENDFILE) THEN GO TO TOOLOW.
      IF RESPONSE = DFHRESP(NOTFND) THEN
         MOVE 'END OF FILE - PLEASE RESTART' TO MESSAGES
         GO TO MENU.
      IF RESPONSE NOT = DFHRESP(NORMAL) THEN GO TO ERRORS.
*
```

```
* MOVE FIELDS ---> MAP
*
     MOVE PRID TO PRT1O.
     MOVE NETNAM TO NETNAM1O.
     MOVE JESPRT TO JESPRT1O.
     MOVE USER TO USER1O.
     MOVE FIRM TO FIRM1O.
*
* DISPLAY MAP
*
     EXEC CICS SEND MAP('BROWSE') MAPSET('PRTMAPC')
           ERASE END-EXEC.
*
* RETURN WITH A COMM. AREA.
*
     EXEC CICS RETURN TRANSID(EIBTRNID) COMMAREA(COMMAREA)
           LENGTH(13) END-EXEC.
*
* AFTER THE RECEIVE COMMAND EXECUTES, THE PROGRAM TESTS THE
* OPERATORS RESPONSE. ONLY CLEAR, PF8, PF7, F, OR B
    * KEYS ARE TAKEN AS VALID INPUT.
* ALL OTHER RESPONSES ARE IGNORED.
*
  PROMPT.
     EXEC CICS RECEIVE MAP('BROWSE') MAPSET('PRTMAPC')
           RESP(RESPONSE) END-EXEC.
*
* CHECK CLEAR KEY.
*
      IF EIBAID = DFHCLEAR THEN
         MOVE 'PRESS CLEAR TO EXIT' TO MESSAGES
         GO TO MENU.
*
* CHECK PF KEYS.
*
     IF EIBAID = DFHPF8 OR DIRI = 'F' THEN GO TO PAGE-FORWARD.
     IF EIBAID = DFHPF7 OR DIRI = 'B' THEN GO TO PAGE-BACKWARD.
*
* CHECK RESPONSES.
*
      IF RESPONSE = DFHRESP(MAPFAIL) THEN
         MOVE 'PRESS CLEAR TO EXIT' TO MESSAGES
         GO TO MENU.
      IF RESPONSE NOT = DFHRESP(NORMAL) THEN GO TO ERRORS.
*
* INVALID-RESEND
*
     EXEC CICS SEND MAP('BROWSE') MAPSET('PRTMAPC') END-EXEC.
*
* RETURN WITH A COMM. AREA.
```

```
*
      EXEC CICS RETURN TRANSID(EIBTRNID) COMMAREA(COMMAREA)
           LENGTH(13) END-EXEC.
*
     IF THE END OF FILE IS REACHED ON A READNEXT, ANY RECORDS
* READ TO THAT POINT ARE DISPLAYED, TOGETHER WITH A HIGHLIGHTED
* MESSAGE 'HI-END OF FILE'.
*
 TOOHIGH.
      MOVE 'H' TO STATS IN COMMAREA.
      MOVE RIDF IN COMMAREA TO RIDB IN COMMAREA.
      MOVE ' ' TO DIRO.
      MOVE 'HI-END OF FILE' TO MSG1O.
*
* BRT+PROT ATTR
*
      MOVE DFHBMASB TO MSG1A.
      EXEC CICS SEND MAP('BROWSE') MAPSET('PRTMAPC')
           ERASE END-EXEC.
*
     * RETURN WITH A COMM. AREA.
*
      EXEC CICS RETURN TRANSID(EIBTRNID) COMMAREA(COMMAREA)
           LENGTH(13) END-EXEC.
*
* IF THE START OF FILE IS REACHED ON A READPREV (BACKWARD
     * BROWSE) THEN THE ENDFILE CONDITION OCCURS AND TOOLOW
* GETS CONTROL. ANY RECORDS READ UP TO THAT POINT ARE DISPLAYED
* TOGETHER WITH A HIGHLIGHTED MESSAGE 'LO-END OF FILE'.
*
 TOOLOW.
      MOVE '$$$$' TO RIDF IN COMMAREA.
      MOVE '$$$$' TO RIDB IN COMMAREA.
      MOVE ' ' TO DIRO.
      MOVE 'LO-END OF FILE' TO MSG2O.
*
* BRT+PROT ATTR
*
      MOVE DFHBMASB TO MSG2A.
      EXEC CICS SEND MAP('BROWSE') MAPSET('PRTMAPC')
           ERASE END-EXEC.
      EXEC CICS RETURN TRANSID(EIBTRNID) COMMAREA(COMMAREA)
           LENGTH(13) END-EXEC.
*
* THIS ROUTINE EXECUTES A READNEXT COMMAND TO READ THE NEXT
     * RECORD FROM THE FILE INTO THE FILE AREA, WITH RESPECT TO THE
* KEY IN RIDF.
*
  READ-NEXT.
      EXEC CICS READNEXT INTO(PRINT) FILE('PRINT')
```
 **RIDFLD(RIDF IN COMMAREA) LENGTH(RECLENGTH) RESP(RESPONSE) END-EXEC. \* \* THIS ROUTINE EXECUTES A READPREV COMMAND TO READ THE NEXT \* RECORD INTO THE FILE AREA, WITH RESPECT TO THE KEY IN RIDB. \* READ-PREV. EXEC CICS READPREV INTO(PRINT) FILE('PRINT') RIDFLD(RIDB IN COMMAREA) LENGTH(RECLENGTH) RESP(RESPONSE) END-EXEC. \* \* IN SOME ERROR SITUATIONS A DUMP IS TAKEN AND THE MESSAGE \* 'TRANSACTION TERMINATED' IS MOVED TO MESSAGES FOR DISPLAY \* ON THE OPERATOR INSTRUCTION SCREEN. \* ERRORS. EXEC CICS DUMP DUMPCODE('ERRS') END-EXEC. MOVE 'TRANSACTION TERMINATED' TO MESSAGES. \* \* DISPLAY GENERAL MENU THEN EXIT. \* MENU. \* \* RESET MAP 'A' \* MOVE LOW-VALUE TO MENUO. MOVE DFHBMASB TO MSGA. MOVE MESSAGES TO MSGO. \* \* THIS CODE DISPLAYS THE OPERATOR INSTRUCTION MENU WITH A \* MESSAGE WHICH HAS BEEN STORED IN MESSAGES. \* EXEC CICS SEND MAP('MENU') MAPSET('PRTMAPA') ERASE END-EXEC. \* \* THE PROGRAM TERMINATES BY RETURNING TO CICS. \* EXEC CICS RETURN END-EXEC. GOBACK.**

#### PRINTMNU

```
*****************************************************************
* *
* MODULE NAME = PRINTMNU *
* *
*****************************************************************
 IDENTIFICATION DIVISION.
 PROGRAM-ID. PRINTMNU.
 ENVIRONMENT DIVISION.
 DATA DIVISION.
```
**\* PROCEDURE DIVISION. EXEC CICS SEND MAP('MENU') MAPSET('PRTMAPA') MAPONLY ERASE END-EXEC. EXEC CICS RETURN END-EXEC. GOBACK.**

# PRTMAPA

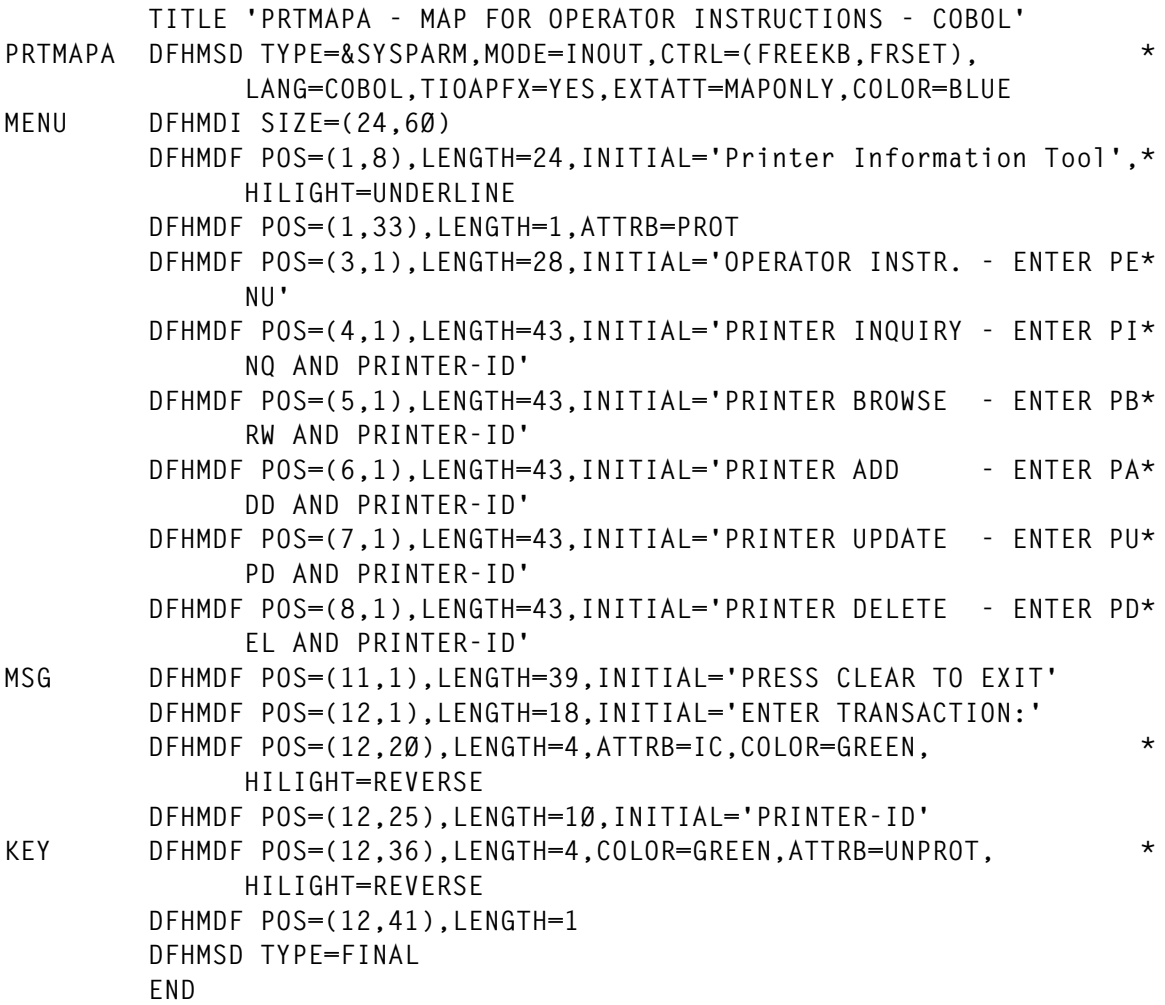

## PRTMAPB

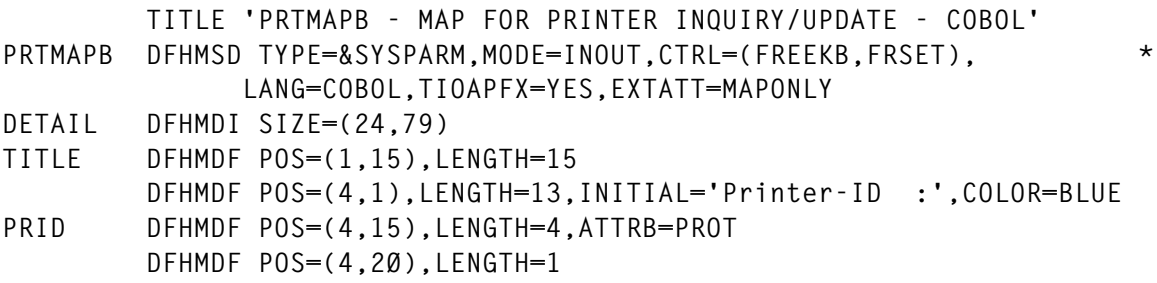

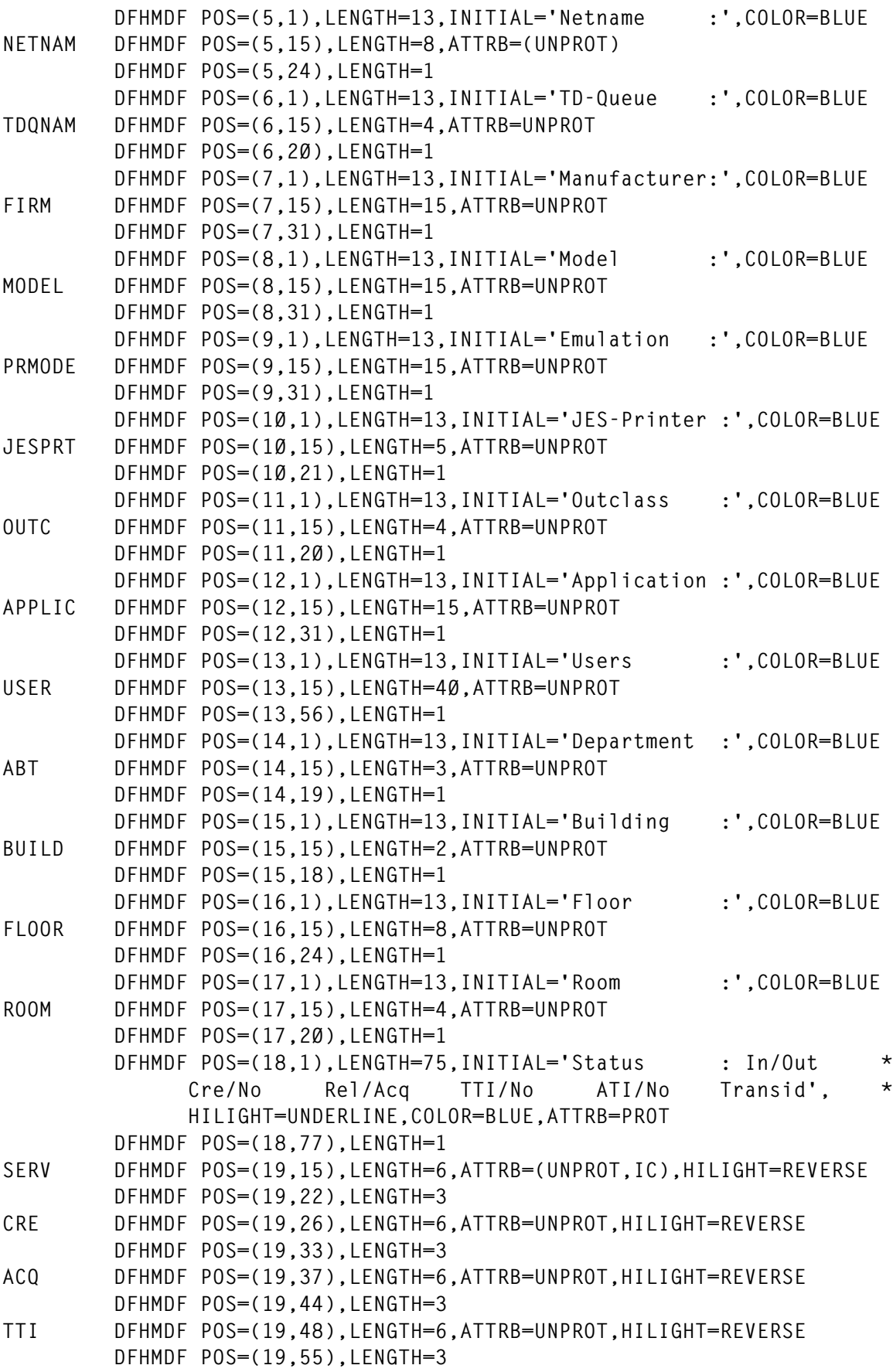

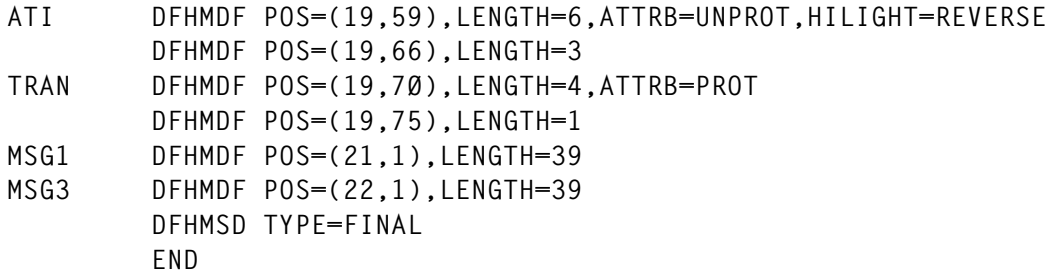

# PRTMAPC

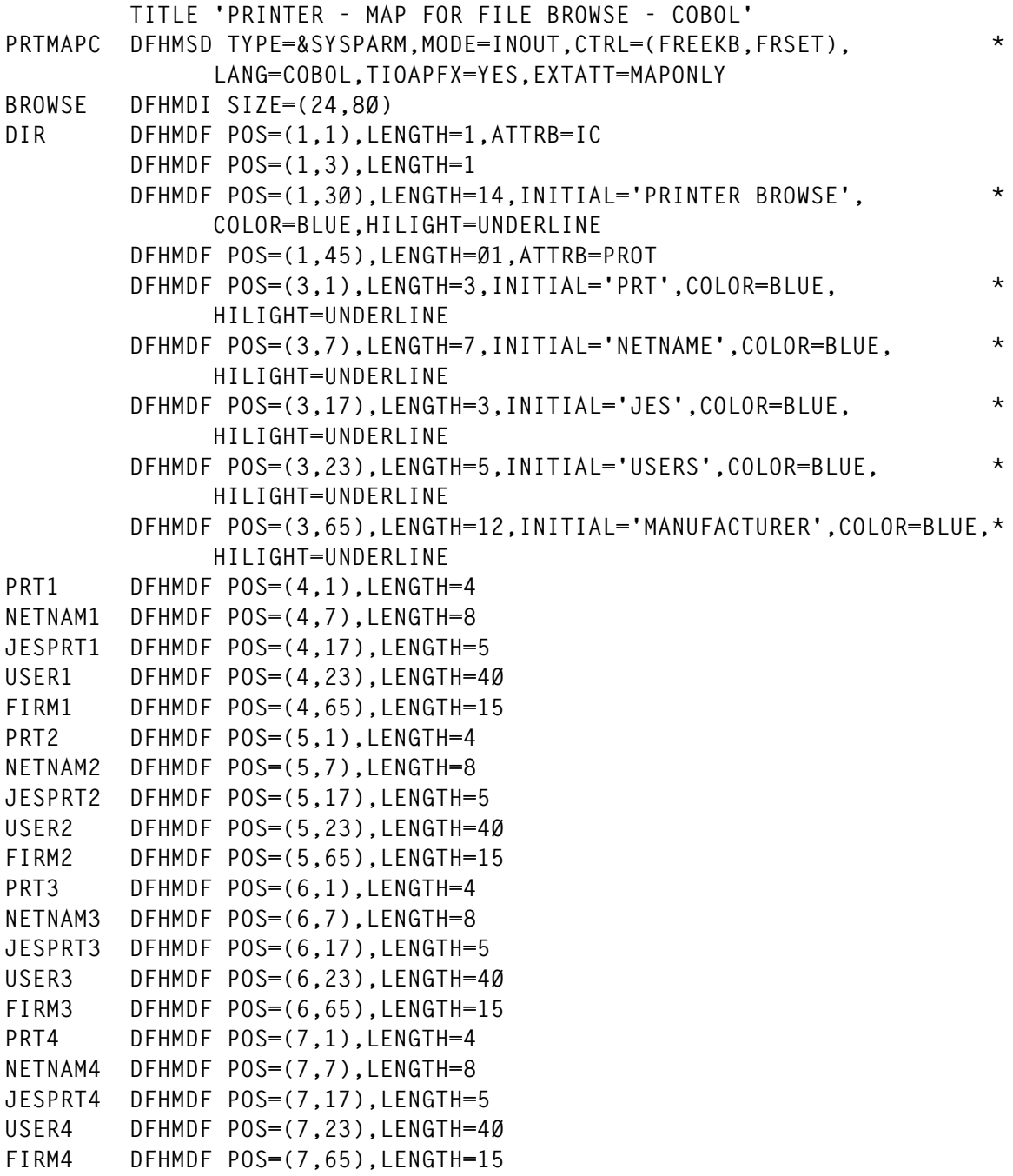

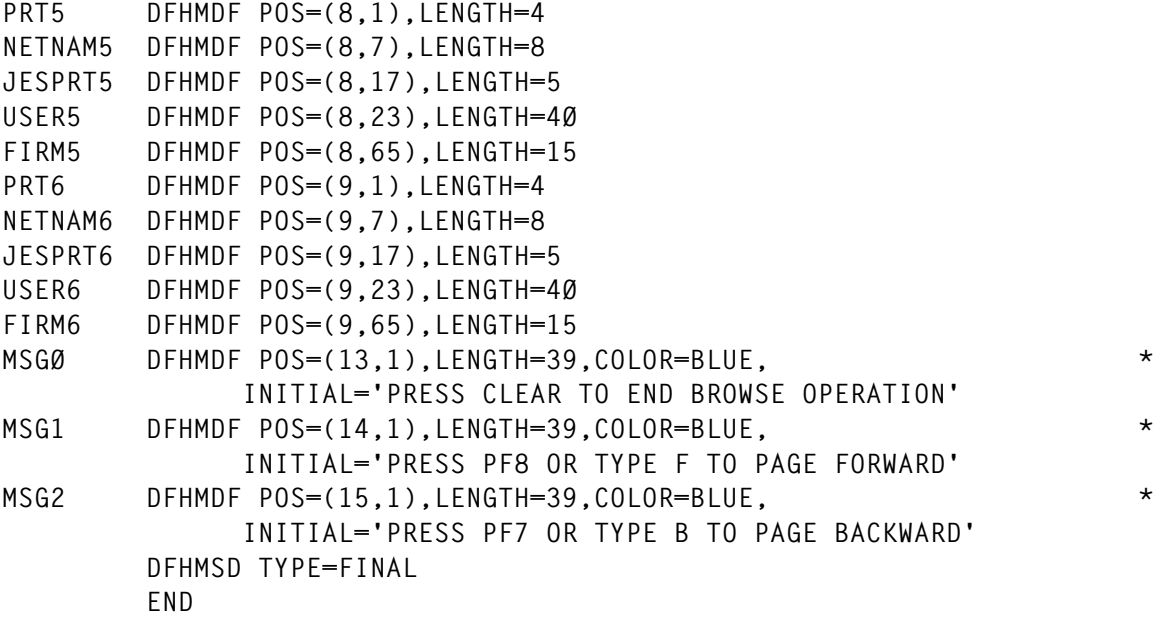

# PRINTFIL

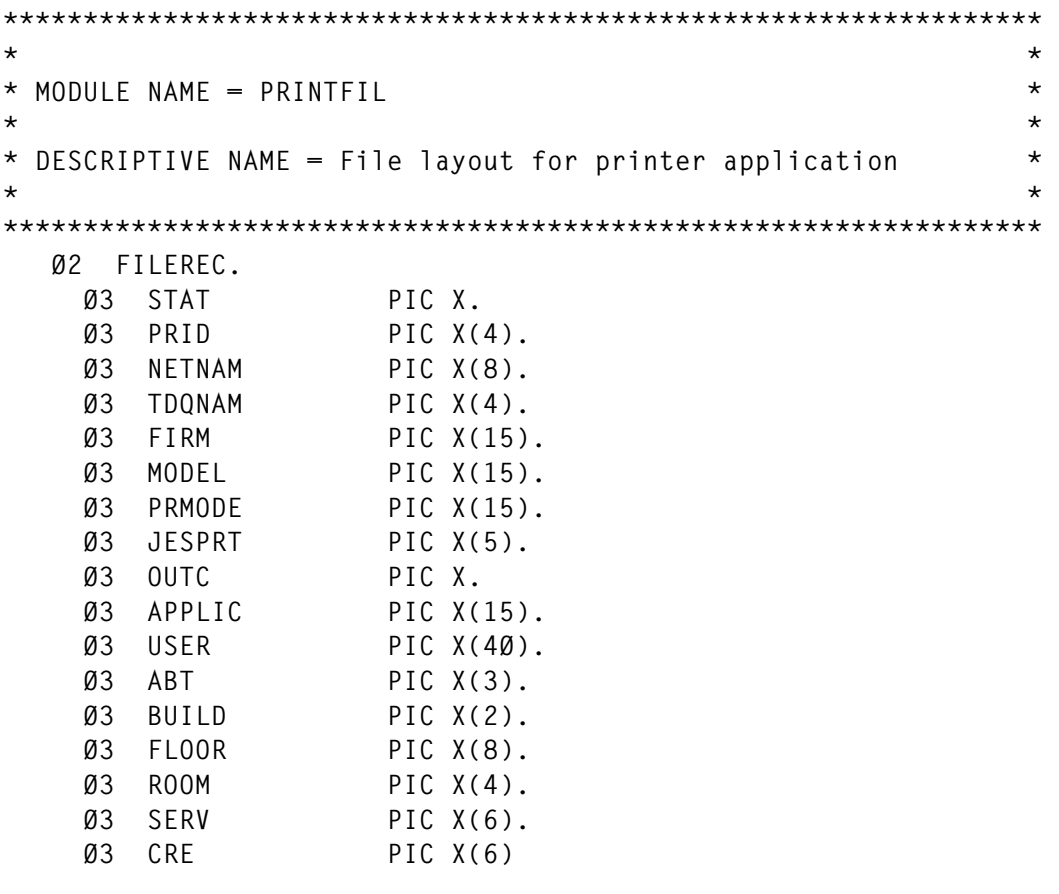

*Giselher Wieland (Germany)* © Xephon 1998

<span id="page-47-0"></span>IBM has announced a four-step roadmap for CICS Transaction Server based around the deployment of new Web-based applications, and also announced details for Version 1.3.

The first step involves extending existing CICS code to the Web, via HTML and Java interfaces. Next comes a focus on consolidating desktop and mainframe programmers, with Version 1.3 allowing programmers to wrap CICS programming such as COBOL with Java, allowing desktop programmers to work with Java code to develop applications that run on a CICS/390 server. Mainframe programmers will be able to wrap mainframe programs with Java code to make them easily used by desktop programmers.

TS Version 1.3 promises the ability to write pure Java CICS applications and CICS Java Beans. The desktop Java code will remain the same, but the CICS programming will be pure Java instead of wrapped code. Finally, there's the implementation of Enterprise Java Beans, running on CICS/390, adding transactional capabilities to Java Beans.

For further information contact your local IBM representative.

\* \* \*

Tivoli has announced Version 2.1 of Tivoli Global Enterprise Manager and Release 2.0 of Tivoli Manager for MQSeries, providing end-to-end host and distributed management of applications based on CICS and MQSeries.

Tivoli GEM Version 2.1 includes better scalability for managing large, complex application and middleware environments.

It can also manage CICSplex environments through built-in integration with IBM's CICSPlex System Manager.

Release 2.0 of the Tivoli Manager for MQSeries covers OS/390 environments and includes management of CICS, enabling applications that use both MQSeries and CICS, on mainframe and distributed environments, to be managed by a single product.

For further information contact:

Tivoli Systems, 9442 Capitol of Texas Highway North, Arboretum Plaza One, Austin, TX 78759, USA. Tel: (512) 436 8000.

URL: http://www.tivoli.com.

\* \* \*

IBM has announced Version 2 of its COBOL and CICS Command Level Conversion Aid (CCCA) for VSE/ESA, providing the means to convert old COBOL source code and copy modules to new versions of COBOL. Also new is the capability to convert COBOL applications to use the new Millennium Language Extensions (MLEs).

Other facilities and functions include converting EXEC CICS commands, removing and converting the base locator for linkage section mechanism and references, eliminating conflicts between user-defined names and words reserved for new versions of COBOL, and converting both source programs and copy modules.

For further information contact your local IBM representative.

x **xephon**

\* \* \*

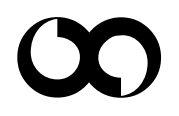